# **BEDIENUNGSANLEITUNG**

**VOR DEM BETRIEB SORGFÄLTIG LESEN**

# ULTRA HD Blu-ray Disc Player **UBR-X100 / UBR-X200**

## **Inhaltsverzeichnis**

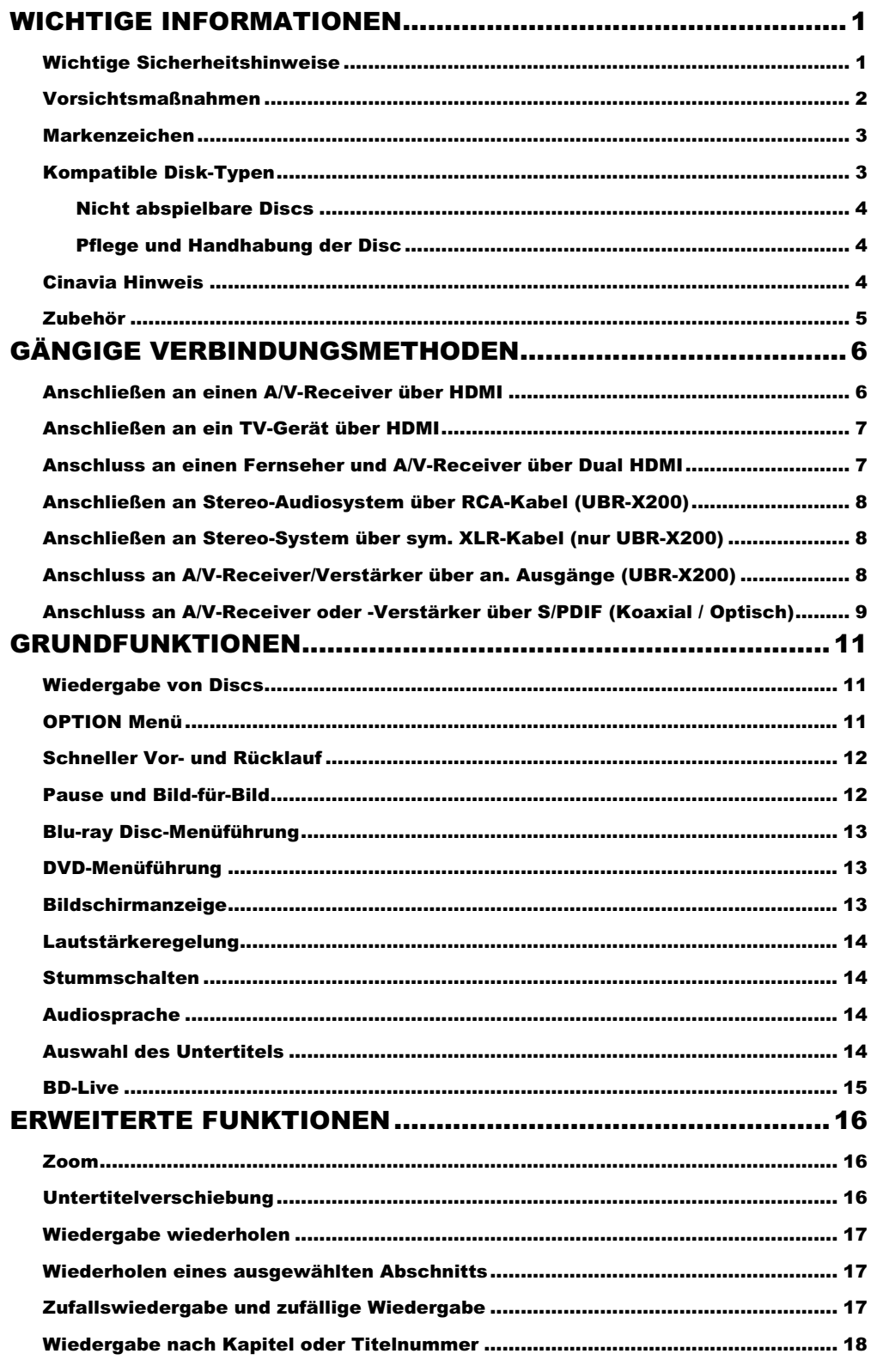

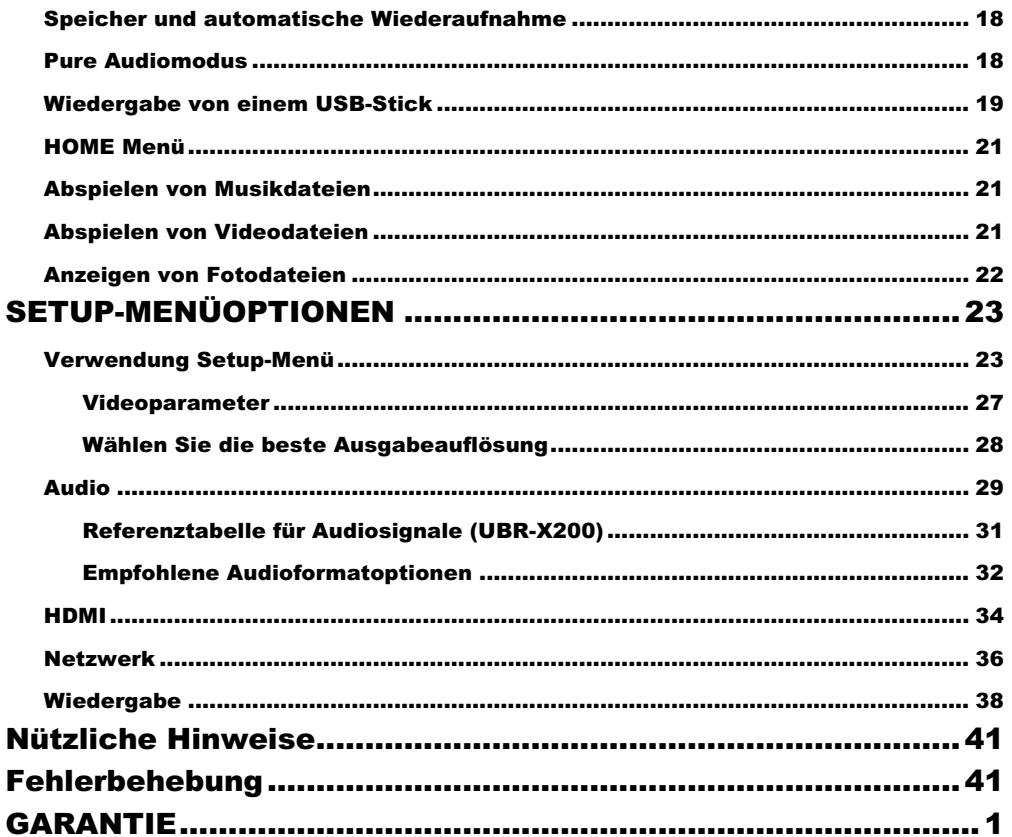

# WICHTIGE INFORMATIONEN

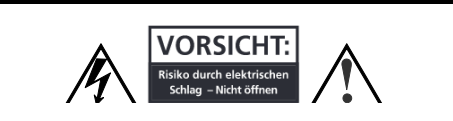

**VORSICHT**: UM DIE GEFAHR EINES STROMSCHLAGS ZU VERRINGERN, ENTFERNEN SIE NICHT DIE ABDECKUNG (ODER DIE RÜCKSEITE). KEINE VOM BENUTZER ZU WARTENDEN TEILE IM INNEREN. ÜBERLASSEN SIE DIE WARTUNG QUALIFIZIERTEM FACHPERSONAL.

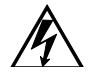

darstellt.

Das Blitzsymbol mit Pfeilspitze in einem gleichseitigen Dreieck soll den Benutzer auf das Vorhandensein einer nicht isolierten "gefährlichen Spannung" innerhalb des Produktgehäuses hinweisen, die so stark sein kann, dass sie eine Gefahr für Personen

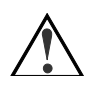

Das Ausrufezeichen in einem gleichseitigen Dreieck soll den Benutzer auf wichtige Betriebs- und Wartungsanweisungen in den dem Gerät beiliegenden Unterlagen hinweisen.

#### **WARNUNG:**

UM DIE GEFAHR EINES FEUERS ODER STROMSCHLAGS ZU VERRINGERN, SETZEN SIE DIESES GERÄT WEDER REGEN NOCH FEUCHTIGKEIT AUS. IM INNEREN DES GEHÄUSES LIEGEN GEFÄHRLICHE HOCHSPANNUNGEN VOR. ÖFFNEN SIE DAS GEHÄUSE NICHT. ÜBERLASSEN SIE DIE WARTUNG NUR QUALIFIZIERTEM PERSONAL.

DAS GERÄT DARF KEINEN TROPFEN ODER SPRITZERN AUSGESETZT WERDEN UND ES DÜRFEN KEINE MIT FLÜSSIGKEITEN GEFÜLLTEN GEGENSTÄNDE, WIE Z. B. VASEN, AUF DEM GERÄT ABGESTELLT WERDEN.

#### Wichtige Sicherheitshinweise

- 1) Lesen Sie diese Anleitung.<br>2) Heben Sie diese Anleitung
- 2) Heben Sie diese Anleitung auf.
- 3) Beachten Sie alle Warnungen.
- 4) Befolgen Sie alle Anweisungen.
- 5) Verwenden Sie das Gerät nicht in der Nähe von Wasser.<br>6) Nur mit trockenem Tuch reinigen.
- 6) Nur mit trockenem Tuch reinigen.<br>7) Die Lüftungsöffnungen dürfen nic
- Die Lüftungsöffnungen dürfen nicht blockiert werden. Installation gemäß den Anweisungen des Herstellers.
- 8) Stellen Sie das Gerät nicht in der Nähe von Wärmequellen wie Heizkörpern, Heizregistern, Öfen oder anderen Geräten (einschließlich Verstärkern) auf, die Wärme erzeugen.
- 9) Umgehen Sie nicht den Sicherheitszweck eines gepolten oder geerdeten Steckers. Ein gepolter Stecker hat zwei Zungen, von denen eine breiter ist als die andere. Ein geerdeter Stecker hat zwei Klingen und einen dritten Erdungszapfen. Die breite Klinge oder der dritte Zinken dient Ihrer Sicherheit. Wenn der mitgelieferte Stecker nicht in Ihrer Steckdose passt, wenden Sie sich an einen Elektriker. Schützen Sie das Netzkabel davon, dass man drauftritt oder es eingeklemmt wird.

#### **VORSICHT:**

EXPLOSIONSGEFAHR BEI UNSACHGEMÄSSEM BATTERIEWECHSEL. NUR DURCH DENSELBEN ODER EINEN GLEICHWERTIGEN TYP ERSETZEN.

DIESES PRODUKT ARBEITET MIT EINEM LASER. DIE VERWENDUNG VON BEDIENELEMENTEN ODER EINSTELLUNGEN ODER DIE DURCHFÜHRUNG VON VERFAHREN, DIE NICHT HIERIN BESCHRIEBEN SIND, KANN ZU EINER GEFÄHRLICHEN STRAHLUNGSEXPOSITION FÜHREN. ÖFFNEN SIE KEINE ABDECKUNGEN UND REPARIEREN SIE NICHT SELBST. ÜBERLASSEN SIE DIE WARTUNG EINEM QUALIFIZIERTEN PERSONAL.

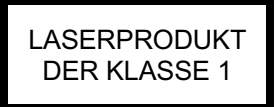

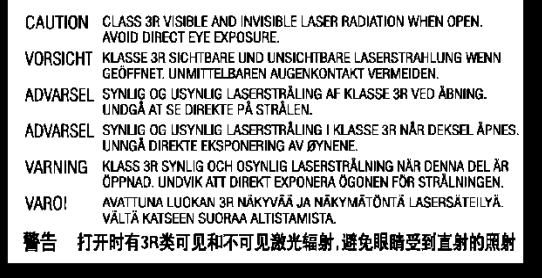

Dieses Etikett befindet sich auf dem Laserschutzgehäuse im Inneren des Produkts.

- 10) Verwenden Sie nur vom Hersteller angegebene
- Anbauteile/Zubehörteile. 11) Verwenden Sie nur den Ständer, das Stativ, die Halterung oder den Tisch, die vom Hersteller angegeben oder mit dem Gerät
- verkauft werden. 12) Ziehen Sie den Netzstecker bei Gewitter oder wenn Sie das
- Gerät längere Zeit nicht benutzen. 13) Wenden Sie sich bei allen Wartungsarbeiten an qualifiziertes Servicepersonal. Das Gerät muss gewartet werden, wenn es in irgendeiner Weise beschädigt wurde. Zum Beispiel wenn das Netzkabel oder der Stecker beschädigt ist, wenn Flüssigkeit verschüttet wurde oder Gegenstände in das Gerät gefallen sind, wenn das Gerät Regen oder Feuchtigkeit ausgesetzt war, nicht normal funktioniert oder fallen gelassen wurde.
- 14) Die Batterien (Akkupack oder eingebaute Batterien) dürfen nicht übermäßiger Hitze wie Sonnenschein, Feuer oder Ähnlichem ausgesetzt werden.

### Vorsichtsmaßnahmen

- Bevor Sie das Netzkabel an das Gerät anschließen, vergewissern Sie sich, dass die Spannungsangabe des Geräts mit der örtlichen Stromversorgung übereinstimmt. Wenden Sie sich an Ihr örtliches Elektrizitätswerk, wenn Sie sich über die Stromversorgung nicht sicher sind. Der zulässige Stromeingangsbereich ist AC 220-240V~ 50Hz. (UBR-X200) AC 100V-240V~ 50/60Hz. (UBR-X100)
- Die Geräte der KLASSE I müssen an eine Netzsteckdose mit Schutzleiteranschluss angeschlossen werden.
- Der Player wird weiterhin von der Netzstromquelle mit Strom versorgt, solange er an die Steckdose angeschlossen ist, auch wenn der Player selbst ausgeschaltet wurde.
- Ziehen Sie den Netzstecker, wenn Sie das Gerät über einen längeren Zeitraum nicht benutzen. Halten Sie den Netzstecker fest, wenn Sie ihn aus der Steckdose ziehen. Ziehen Sie nicht an dem Kabel.
- Der Hauptstecker dient als Mechanismus zur Unterbrechung der Stromzufuhr; stellen Sie daher sicher, dass er sich leicht ausstecken lässt.

# $\epsilon$  CE mark

Dieses Produkt entspricht den europäischen Niederspannungs- (2006/95/EC), elektromagnetische Verträglichkeit- (2004/108/EC) und der Richtlinie zur umweltgerechten Gestaltung energieverbrauchsrelevanter Produkte (2009/125/EC), wenn es gemäß dieser Bedienungsanleitung verwendet und gemäß dieser Gebrauchsanweisung.

Dieses Gerät erfüllt die CE-Grenzwerte für die Strahlenbelastung, die für eine unkontrollierte Umgebung festgelegt wurden. Dieses Gerät sollte mit einem Mindestabstand von 20 cm zwischen dem Strahler und Ihrem Körper installiert und betrieben werden.

- Stellen Sie das Gerät nicht auf ein Sofa, ein Bett oder einen Teppich, um eine gute Belüftung zu gewährleisten. Wenn Sie dieses Produkt an einer Wand oder einem Bücherregal anbringen, müssen Sie für angemessenen Platz sorgen: Wir empfehlen, oben, an den Seiten und an der Rückseite einen Freiraum von 10 cm zu lassen.
- Hohe Temperaturen führen zu Störungen im Betrieb des Geräts. Setzen Sie das Gerät oder die Batterien nicht direkter Sonneneinstrahlung oder in der Nähe von anderen Heizobjekten aus.
- Wenn Sie den Player von einem kalten an einen warmen Ort bringen oder umgekehrt, kann sich Feuchtigkeit an der Laserabtasteinheit im Inneren des Players niederschlagen. Sollte dies der Fall sein, funktioniert der Player möglicherweise nicht richtig. In einem solchen Fall schalten Sie das Gerät bitte für 1-2 Stunden ein (ohne Disc), damit die Feuchtigkeit verdunsten kann.

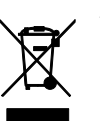

**WEEE symbol** 

Korrekte Entsorgung dieses Produkts. (Elektroschrott & Elektronikgeräte) Anwendbar in der Europäischen Union und anderen europäischen Ländern mit getrennten Sammelsystemen. Diese Kennzeichnung auf dem Produkt, dem Zubehör oder der Literatur weist darauf hin, dass das Produkt und sein elektronisches Zubehör (z. B. die Fernbedienung) am Ende ihrer Lebensdauer nicht mit dem Hausmüll entsorgt werden dürfen. Um mögliche Schäden für die Umwelt oder die menschliche Gesundheit durch unkontrollierte Entsorgung zu vermeiden, trennen Sie diese Gegenstände bitte von anderen Arten von Haushaltsabfällen und recyceln Sie sie verantwortungsbewusst, um die nachhaltige Wiederverwendung von Materialressourcen zu fördern. Die Benutzer sollten sich entweder an den Händler, bei dem sie dieses Produkt gekauft haben, oder an REAVON wenden, um Einzelheiten darüber zu erfahren, wo und wie sie für ein umweltgerechtes Recycling sorgen können.

### Markenzeichen

- ULTRA HD Blu-ray", "Blu-ray Disc", "Blu-ray 3D", "BONUSVIEW" und "BD-Live" sind Marken der Blu-ray Disc Association.
- Java und alle Java-basierten Marken und Logos sind Marken oder eingetragene Marken von Sun Microsystems, Inc. in den Vereinigten Staaten und anderen Ländern.
- DVD-Logo ist eine Marke der DVD-Format/Logo Licensing Corp. und in den USA, Japan und anderen Ländern eingetragen.
- Super Audio CD, SACD und das SACD-Logo sind gemeinsame Marken der Sony Corporation und Philips Electronics N.V. Direct Stream Digital (DSD) ist eine Marke der Sony Corporation. SACD (UBR-X200)
- AVCHD" und das "AVCHD"-Logo sind Marken der Panasonic Corporation und der Sony Corporation.
- HDMI, das HDMI-Logo und High-Definition Multimedia Interface sind Marken oder eingetragene Marken von HDMI Licensing LLC.

• Für DTS-Patente, siehe http://patents.dts.com. Hergestellt unter Lizenz von DTS Licensing Limited. DTS, das Symbol, DTS in Kombination mit dem Symbol, das DTS-HD-Logo und DTS-HD Master Audio sind eingetragene Marken oder Marken von DTS, Inc. in den Vereinigten Staaten und/oder anderen Ländern. © DTS, Inc. Alle Rechte vorbehalten. (UBR-X200)

Hergestellt unter Lizenz von DTS Licensing Limited. DTS, das Symbol und DTS und das Symbol zusammen sind eingetragene Marken, und DTS 2.0+Digital Out ist eine Marke von DTS, Inc. Alle Rechte vorbehalten. (UBR-X100)

- Hergestellt unter Lizenz von Dolby Laboratories. Dolby, Dolby Vision, Dolby Audio und das Doppel-D-Symbol sind Marken der Dolby Laboratories Licensing Corporation.
- "Cinavia" ist eine Marke der Verance Corporation.
- Alle anderen Marken sind das Eigentum ihrer jeweiligen Inhaber.

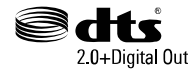

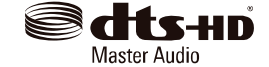

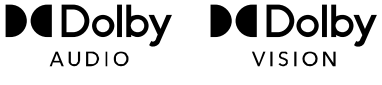

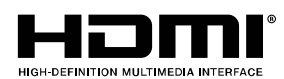

### Kompatible Disk-Typen

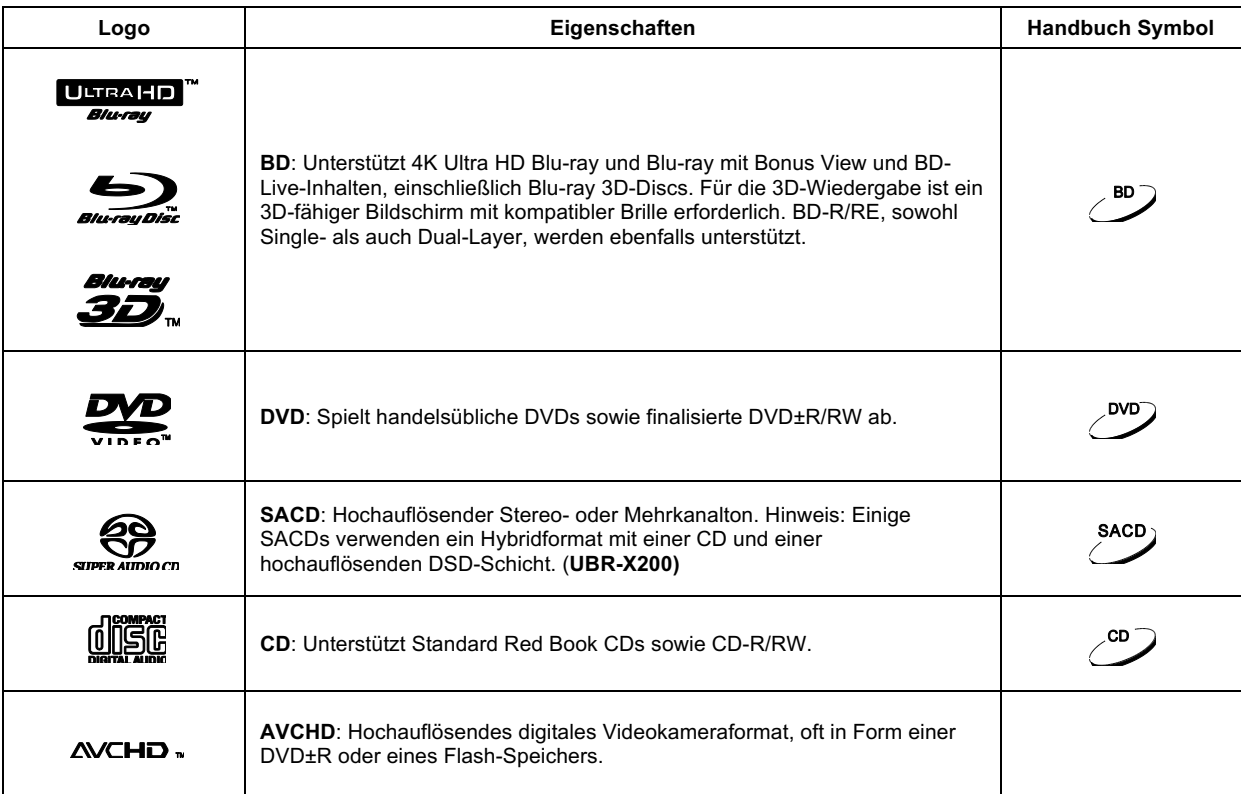

#### Nicht abspielbare Discs

- BDs mit Kassette
- DVD-RAMs
- HD-DVDs
- Datenteil der CD-Extras
- DVDs / Blu-Rays mit einem Regionalcode, der nicht mit dem Regionalcode des Players übereinstimmt

#### Hinweise zur BD-ROM-Kompatibilität

- Einige Dual-Discs: Eine Dual-Disc ist eine zweiseitige Disc mit DVD-Video auf der einen Seite und digitalem Audio auf der anderen Seite. Die digitale Audioseite entspricht nicht den technischen Spezifikationen des Red Book CD-Formats, sodass die Wiedergabe nicht garantiert ist.
- Audio-Discs mit Kopierschutz sind möglicherweise nicht abspielbar.

Da die Blu-ray Disc-Spezifikationen neu sind und sich weiterentwickeln, können einige Discs je nach Disc-Typ, Version und Kodierung nicht richtig wiedergegeben werden. Es ist möglich, dass eine Blu-ray Disc, die nach dem Player hergestellt wurde, neue Funktionen der Blu-ray Disc-Spezifikationen verwendet. Um ein bestmögliches Wiedergabeerlebnis zu gewährleisten, muss der Player möglicherweise von Zeit zu Zeit ein Firmware- oder Software-Update erhalten. Bitte besuchen Sie die REAVON-Website www.reavon.com, um zu prüfen, ob Updates verfügbar sind.

#### Pflege und Handhabung der Disc

- Um Kratzer und Fingerabdrücke auf der Disc zu vermeiden, fassen Sie die Disc am Rand an. Berühren Sie nicht die bespielte Oberfläche.
- Auf Blu-ray-Discs werden Daten in sehr hoher Dichte aufgezeichnet, und die aufgezeichnete Schicht liegt sehr dicht an der Disc-Oberfläche. Aus diesem Grund sind Blu-ray-Discs empfindlicher gegenüber Staub und Fingerabdrücken als DVDs. Sollten Sie Probleme bei der Wiedergabe haben und schmutzige Stellen auf der Disc-Oberfläche sehen, reinigen Sie die Disc mit einem Reinigungstuch. Wischen Sie die Disc von der Mitte aus in radialer Richtung ab. Wischen Sie die Disc nicht in kreisförmigen Bewegungen ab.
- Verwenden Sie keine Reinigungssprays oder Lösungsmittel wie Benzol, Verdünner und antistatisches Spray.
- Bringen Sie keine Etiketten oder Aufkleber auf den Discs an, da dies dazu führen kann, dass sich die Disc verzieht oder zu dick wird, was zu Abspielproblemen und einer möglicherweise festsitzenden Disc führt.
- Vermeiden Sie es, die Discs direktem Sonnenlicht oder Wärmequellen auszusetzen.
- Verwenden Sie nicht die folgenden Discs:
	- o Discs mit freiliegendem Klebstoff von entfernten Aufklebern oder Etiketten. Die Disc kann im Player stecken bleiben.
	- o Verzogene oder gesprungene Scheiben.
	- o Unregelmäßig geformte Scheiben, z. B. in Form eines Herzens oder einer Visitenkarte.

### Cinavia Hinweis

Dieses Produkt verwendet die CinaviaTM -Technologie, um die Verwendung von nicht autorisierten Kopien einiger kommerziell produzierter Filme und Videos sowie deren Soundtracks einzuschränken. Wenn eine verbotene Verwendung einer nicht autorisierten Kopie erkannt wird, wird eine Meldung angezeigt und die Wiedergabe oder das Kopieren unterbrochen. Wenn die Wiedergabe oder der Kopiervorgang unterbrochen wird und eine der folgenden Meldungen angezeigt wird, handelt es sich bei dem Inhalt um eine nicht autorisierte Kopie, die durch die Cinavia-Technologie geschützt ist.

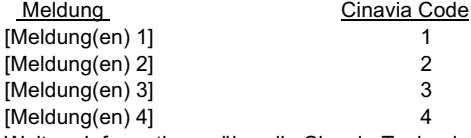

Weitere Informationen über die Cinavia-Technologie finden Sie im Cinavia Online Consumer Information Center unter http://www.cinavia.com. Um zusätzliche Informationen über Cinavia per Post anzufordern, senden Sie eine Postkarte mit Ihrer Postanschrift an: Cinavia Consumer Information Center, P.O. Box 86851, San Diego, CA, 92138, USA.

#### **IPR Nachricht**

Urheberrecht 2004-2013 Verance Corporation. CinaviaTM ist eine Marke der Verance Corporation. Geschützt durch das U.S.-Patent 7.369.677 und weltweite Patente, die unter Lizenz der Verance Corporation erteilt wurden und angemeldet sind. Alle Rechte vorbehalten.

#### WICHTIGE INFORMATIONEN

### Informationen zur Verwaltung der Region

Dieser Player ist so konzipiert und hergestellt, dass er auf die Regionsverwaltungsinformationen reagiert. Wenn die Regionsnummer einer BD-Video- oder DVD-Disc nicht mit der Regionsnummer dieses Players übereinstimmt, kann dieser Player die Disc nicht abspielen.

BD-Video: Blu-Ray Discs mit Markierungen, die den Regionalcode B enthalten.

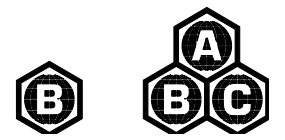

DVD-Video: DVDs mit Markierungen, die den Regionalcode 2 und ALL enthalten.

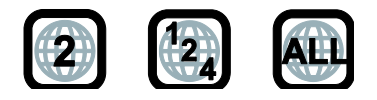

### Zubehör

Bitte überprüfen Sie, ob die folgenden Teile im Lieferumfang Ihres UBR-X100 / X200 enthalten sind:

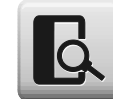

Benutzerhandbuch

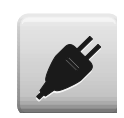

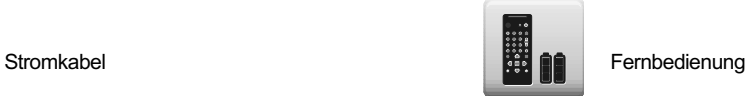

# GÄNGIGE VERBINDUNGSMETHODEN

### Anschließen an einen A/V-Receiver über HDMI

- Wenn Sie einen HDMI-fähigen Receiver haben, der 4K HDR Video-Pass-Through unterstützt, können Sie einfach ein HDMI-Kabel vom HDMI OUT (Main)-Ausgang des Players zu Ihrem Receiver führen und den HDMI-Video-Pass-Through am Receiver aktivieren (weitere Informationen finden Sie in der Bedienungsanleitung Ihres Receivers). Der Receiver verfügt in der Regel über einen HDMI-Ausgang, den Sie an Ihren Fernseher anschließen können, um das Videosignal weiterzuleiten.
- Einige Receiver enthalten eine Mischung aus HDMI 2.0- und HDMI 1.4-Anschlüssen. Um 4K UHD-Inhalte zu sehen, stellen Sie sicher, dass Sie den HDMI OUT (Main)-Ausgang des UBR-X100 / X200 an einen HDMI 2.0- und HDCP 2.2-kompatiblen Eingang des Receivers anschließen.

#### HINWEIS

- HDMI (High-Definition Multimedia Interface) ist ein einzelnes Kabel, das sowohl Audio- als auch Videodaten von Ihrem Player zu Ihrem Bildschirm übertragen kann. Beachten Sie jedoch, dass HDMI ein sich entwickelnder Standard ist, bei dem Kompatibilitätsprobleme auftreten können. Sie benötigen einen Receiver, der den Audioeingang über HDMI unterstützt. Einige Receiver bieten HDMI-Anschlüsse nur für die Videoumschaltung. Wenn Ihr Receiver keinen Audioeingang hat, lesen Sie bitte die folgenden Abschnitte über andere Verbindungsmethoden.
- Für Blu-ray Discs wird ein Receiver empfohlen, der HDMI 1.4 oder höher unterstützt und Dolby TrueHD und DTS-HD Master Audio decodieren kann.
- Für 4K UHD Blu-ray Discs ist ein Receiver erforderlich, der HDMI 2.0 und HDCP 2.2 oder höher unterstützt. Es wird empfohlen, ein Premium High-Speed-HDMI-Kabel zu verwenden, um 4K UHD-Filme anzusehen.
- Der UBR-X100 / X200 Player ist mit den neuesten Surround-Audioformaten wie Dolby Atmos und DTS:X kompatibel. Die Dekodierung dieser Formate erfordert kompatible Verstärker.
- Bitte überprüfen Sie die Spezifikationen Ihres Receivers, um sicherzustellen, dass er diese Anforderungen erfüllt.

### Anschließen an ein TV-Gerät über HDMI

- Verwenden Sie ein HDMI-Kabel, um den HDMI OUT (Main)-Ausgang des Players direkt an Ihr Fernsehgerät anzuschließen. Diese Anschlussmethode liefert sowohl Audio als auch Video in einem rein digitalen Format über ein einziges Kabel.
- Um 4K UHD-Inhalte wiedergeben zu können, müssen Sie den HDMI OUT (Main)-Ausgang des UBR-X100 / X200 an einen HDMI 2.0- und HDCP 2.2-kompatiblen Eingang des 4K UHD-Fernsehers anschließen.

#### HINWEIS

- Bei dieser Anschlussmethode wird der Ton über die Lautsprecher des Fernsehers ausgegeben. Für eine optimale Klangqualität wird empfohlen, den Ton vom UBR-X100 / X200 an einen A/V-Receiver mit angeschlossenen Lautsprechern zu übertragen.
- Sie benötigen einen UHD-Fernseher, der HDMI 2.0 und HDCP 2.2 unterstützt, um UHD-Blu-Ray und andere UHD-Inhalte in 4K-Auflösung ansehen zu können.
- Sie benötigen einen HDR-fähigen Fernseher, um HDR-Inhalte anzusehen.
- Schließen Sie den HDMI OUT-Ausgang (nur Audio) nicht an Ihr Fernsehgerät an.

### Anschluss an einen Fernseher und A/V-Receiver über Dual HDMI

- Der Dual-HDMI-Verbindungsmodus des UBR-X100 / X200 stellt sicher, dass Sie die höchstmögliche Videoqualität und -auflösung genießen können, zusätzlich zu Audioinhalten mit hoher Bitrate. Verwenden Sie ein HDMI-Kabel, um den HDMI OUT (Main) Ausgang mit Ihrem Fernseher zu verbinden, und ein weiteres HDMI-Kabel, um den HDMI OUT (Audio Only) Ausgang mit Ihrem Receiver zu verbinden.
- Diese Konfiguration wird empfohlen, wenn Sie einen 3D- oder UHD-kompatiblen Bildschirm haben, Ihr Receiver aber nicht 3D- oder UHD-kompatibel ist. Diese Konfiguration ermöglicht es Ihnen, das Videosignal (in diesem Fall 3D oder UHD) direkt an den Fernseher und das Audiosignal an den Receiver zu senden.

#### **NOTE**

- Bitte beachten Sie die Hinweise zu HDMI-Anschlüssen auf den Seiten 6 und 7.
- Wenn Ihr Receiver nicht über einen HDMI-Audioeingang verfügt, probieren Sie bitte die auf den Seiten 8 bis 10 beschriebenen alternativen Verbindungsmethoden aus.

### Anschließen an Stereo-Audiosystem über RCA-Kabel (UBR-X200)

- Wenn Ihr Audiosystem nur über Stereoeingänge verfügt oder wenn Sie zusätzlich zu dem Surround-Audiosystem, das bereits an die HDMI-, koaxialen oder optischen Ausgänge angeschlossen ist, ein spezielles Stereosystem anschließen möchten, können Sie das spezielle Stereosystem an die STEREO AUDIO OUT-Anschlüsse des Players anschließen. (R, L)
- Der UBR-X200 verfügt über zwei dedizierte Stereo-Audioausgänge: die RCA-Anschlüsse und die symmetrischen XLR-Anschlüsse. Die XLR-Anschlüsse sollten bevorzugt werden, da sie eine bessere Rauschunterdrückung und Signalintegrität bieten können.

#### HINWEIS

• Die STEREO AUDIO OUT-Anschlüsse (R, L) mischen die Mehrkanal-Audioquelle automatisch in die Stereosignale herunter.

### Anschließen an Stereo-System über sym. XLR-Kabel(nur UBR-X200)

• Sie können auch den BALANCED STEREO AUDIO OUT (BAL) an Ihr Stereo-Audiosystem anschließen. Dazu werden dreipolige (XLR3) Kabel benötigt, und die XLR-Anschlüsse am Player sind männlich.

#### HINWEIS

• Symmetrische Audioanschlüsse werden vor allem in der professionellen Audioelektronik verwendet, z. B. für hochwertige Mikrofone und Verbindungen zwischen Geräten. Der UBR-X200 verwendet den 3-poligen XLR-Anschluss, der ein Paar Differenzsignale (positiv/negativ) überträgt. Der Verstärker extrahiert die Spannungsdifferenz zwischen den Differenzsignalen, wodurch das gemeinsame Rauschen unterdrückt und die Signalintegrität verbessert werden kann.

### Anschluss an A/V-Receiver/Verstärker über an. Ausgänge (UBR-X200)

- Der UBR-X200 ist mit einem analogen 7.1-Kanal-Audioausgang ausgestattet, der zur Audioausgabe an den analogen 7.1-Kanal-Eingang eines A/V-Receivers oder -Verstärkers angeschlossen werden kann. Diese Methode ist erforderlich, wenn der A/V-Receiver nicht über HDMI-Eingänge verfügt. Es ist auch die bevorzugte Anschlussmethode, um den Digital-Analog-Wandler (DAC) des UBR-X200 zu nutzen.
- Bitte verwenden Sie bis zu 8 Cinch-Audiokabel, um die analogen Ausgangsbuchsen FL (Front Left), FR (Front Right), SL (Surround Left), SR (Surround Right), C (Centre), SW (Subwoofer), SBL (Surround Back Left) und SBR (Surround Back Right) des UBR-X200 mit den entsprechenden analogen Mehrkanal-Audioeingängen Ihres A/V-Receivers oder Verstärkers zu verbinden.
- Wenn der A/V-Receiver oder Verstärker nur über 5.1-Kanal-Audioeingänge verfügt, können Sie die Ausgänge SBL (Surround Back Left) und SBR (Surround Back Right) weglassen. Stellen Sie im Setup-Menü im Abschnitt "Speaker Setting" des Abschnitts "Audio" den Modus "Down Mix" auf 5.x ein (siehe Seite 30).
- Wenn Ihr Audiosystem nur Stereoton-Eingänge bietet oder wenn Sie zusätzlich zum Surround-Audiosystem, das bereits an die HDMI- oder S/PDIF-Ausgänge angeschlossen ist, ein dediziertes Stereotonsystem anschließen möchten, können Sie das dedizierte Stereotonsystem an die Ausgänge FL (Front Left) und FR (Front Right) des Players anschließen. Stellen Sie im Setup-Menü im Abschnitt "Speaker Setting" (Lautsprechereinstellungen) des Abschnitts "Audio" (siehe Seite 30) den Modus "Down Mix" (Abwärtsmischung) auf "Stereo" ein.

### Anschluss an A/V-Receiver oder -Verstärker über S/PDIF (Koaxial / Optisch)

• Bitte verwenden Sie entweder ein koaxiales 75-Ohm-Digital-Audiokabel mit Cinch-Steckern oder ein optisches S/PDIF-Digital-Audiokabel, um einen der digitalen Audioausgänge mit dem entsprechenden Eingangsanschluss Ihres AV-Receivers zu verbinden. Detaillierte Informationen zur Einrichtung von koaxialen/optischen Signalen finden Sie auf Seite 29.

#### HINWEIS

- Aufgrund von Bandbreitenbeschränkungen können hochauflösende Audioformate wie Dolby Digital Plus, Dolby TrueHD, DTS-HD High Resolution und DTS-HD Master Audio (UBR-X200) nicht über den koaxialen oder optischen digitalen Audioausgang übertragen werden. Stattdessen wird eine Version der gleichen Tonspur mit reduzierter Auflösung ausgegeben. Um hochauflösende Audioformate in bester Qualität zu hören, verwenden Sie bitte den HDMI-Anschluss, wenn Sie einen Receiver haben, der HDMI-Audio unterstützt (siehe Seite 6), oder verwenden Sie die analogen Mehrkanalausgänge, wenn Sie keinen haben (siehe Seite 8).
- Aufgrund von Urheberrechtsbeschränkungen kann SACD-Audio nicht über den koaxialen oder optischen digitalen Audioausgang übertragen werden. Um SACDs zu hören, verwenden Sie bitte die HDMI- oder analogen Audioanschlüsse. (UBR-X200)
- Aufgrund von Urheberrechtsbeschränkungen und Bandbreitenbegrenzungen kann Audio von DVD-Audio-Discs in voller Auflösung nicht über den koaxialen oder optischen digitalen Audioausgang übertragen werden. Um DVD-Audio in voller Auflösung zu hören, verwenden Sie bitte die HDMI- oder analogen Audioanschlüsse.

### Verbindung mit dem Internet

Die UBR-X100 / 200 Player können Audio, Video und Fotos über Ihr Heimnetzwerk wiedergeben. Diese Funktion unterstützt DLNA- und SMB/CIFS-Protokolle (Funktion in Entwicklung).

Die UBR-X100 / 200 Player unterstützen auch die BD-Live-Funktion, die bei einigen Blu-ray Disc-Titeln angeboten wird. BD-Live bietet zusätzliche herunterladbare Inhalte und zusätzliche interaktive Online-Programme. Die auf BD-Live verfügbaren Inhalte variieren je nach Disc und Studio und können zusätzliche Untertitel, Kommentare, Filmtrailer, Spiele und einen Online-Chat umfassen.

Um die BD-Live-Funktion nutzen zu können, muss der Player mit einer Breitband-Internetverbindung verbunden sein. Wenn Sie BD-Live nicht verwenden möchten, ist eine Verbindung zum Internet nicht erforderlich.

### Internetverbindung über Ethernet-Kabel

- Stecken Sie ein Ende eines Netzwerkkabels (Ethernet-Kabel der Kategorie 5/5E) in den LAN-Anschluss auf der Rückseite des UBR-X100 / 200 Players.
- Stecken Sie das andere Ende des Netzwerkkabels in einen LAN-Anschluss des Breitband-Routers oder -Modems.
- Nachdem Sie den Player physisch an eine Breitband-Internetverbindung angeschlossen haben, sind möglicherweise einige Netzwerkeinstellungen erforderlich. Einzelheiten dazu finden Sie im Abschnitt Netzwerk auf Seite 36.
- Lesen Sie die mit dem Breitband-Router oder -Modem gelieferte Bedienungsanleitung, oder wenden Sie sich bei Fragen zur Einrichtung des Routers oder Modems an Ihren Internetdienstanbieter.

#### HINWEIS

• Schließen Sie den LAN-Anschluss des Players nur an einen Ethernet-Anschluss an, der 1000BASE-T oder 100BASE-TX oder 10BASE-T unterstützt. Der Anschluss an andere Ports oder Buchsen, wie z. B. eine Telefonbuchse, kann den Player beschädigen.

# GRUNDFUNKTIONEN

### Wiedergabe von Discs

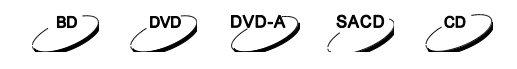

- 1. Drücken Sie die **POWER**-Taste, um den Player einzuschalten.
- 2. Drücken Sie die **OPEN/CLOSE**-Taste, um das Disc-Fach zu öffnen.
- 3. Legen Sie die Disc mit der beschrifteten Seite nach oben und der bespielten Seite nach unten ein.

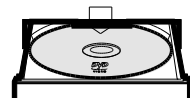

- 4. Drücken Sie die **OPEN/CLOSE**-Taste erneut, um das Fach zu schließen.
- 5. Der Player liest die Disc-Informationen und beginnt mit der Wiedergabe.
- 6. Um die Wiedergabe zu stoppen, drücken Sie die **STOP**-Taste.
- 7. Um den Player auszuschalten, drücken Sie die **POWER**-Taste.

### OPTION Menü

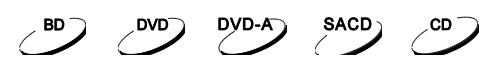

- 1. Drücken Sie während der Navigation und Wiedergabe von Mediendateien die **OPTION**-Taste auf der Fernbedienung, um das **OPTION MENÜ** aufzurufen, über das Sie bequem auf verschiedene Einstellungen und Wiedergabefunktionen zugreifen können.
- 2. Wenn das **OPTION MENÜ** angezeigt wird, drücken Sie die **PFEIL AUF/AB**-Tasten auf der Fernbedienung, um eine bestimmte Option zu markieren und drücken Sie dann zur Bestätigung die **OK**-Taste.

Die Auswahlmöglichkeiten im **OPTION MENÜ** können je nach dem wiedergegebenen Inhalt variieren. Eine Zusammenfassung der Auswahlmöglichkeiten und ihrer Funktionen wird im Folgenden beschrieben :

#### **Während der Wiedergabe einer Musikdatei oder Musikdisk (CD, SACD [UBR-X200]):**

- Titel: Aktuelle und gesamte Titel.
- Zeit: Aktuelle, abgelaufene und verbleibende Zeit.
- Normal: Wählen Sie den Wiedergabemodus Zufallswiedergabe, Normal oder Zufällig.
- Bitrate: Audio-Bitrate des aktuellen Titels.
- Kurzer Sprung: Während der Wiedergabe 30 Sekunden vorwärts springen.
- Wiederholung: Während der Wiedergabe 10 Sekunden zurückspringen.

#### **Während der Wiedergabe von Videodiscs (DVD, BD) oder Videodateien:**

- Datei: Aktuelle und gesamte Dateien.
- Titel: Aktuelle und gesamte Titelanzahl.
- Kapitel: Aktuelle und gesamte Kapitel.
- Zeit: Aktuelle, abgelaufene und verbleibende Dateizeit.
- Normal: Wählen Sie den Wiedergabemodus Zufallswiedergabe, Normal oder Zufällig.
- Audio: Wählen Sie die gewünschte Tonspur aus allen verfügbaren Tonspuren aus.

• Winkel: Ändern Sie den Betrachtungswinkel. Diese Funktion ist nur verfügbar, wenn die DVD/BD mit mehreren Blickwinkeln aufgenommen wurde.

- Untertitel: Wählen Sie die gewünschte Untertitelsprache aus allen verfügbaren Untertiteln.
- Untertitel Stil: Legen Sie die Optionen für die Anzeige von Untertiteln fest. (nur bei externen Untertiteldateien verfügbar).
- Sekundäres Video: Ändern Sie den Anzeigemodus in den Bild-in-Bild-Modus. (PIP)
- Sekundäres Audio: Mischen Sie das sekundäre Audio und die Menütöne mit dem primären Audio.
- Bitrate: Audio, Video und Gesamtbitrate der aktuellen Datei.
- Kurzer Sprung: Während der Wiedergabe 30 Sekunden vorwärts springen.
- Wiederholung: Während der Wiedergabe 10 Sekunden zurückspringen.

#### **Während der Wiedergabe von Fotodateien:**

- Datei: Aktuelle und gesamte Dateien.
- Wiedergabemodus: Wählen Sie den Wiedergabemodus Zufallswiedergabe, Normal oder Zufällig.
- Diashow: Wählen Sie die Geschwindigkeit der Diashow: langsam, mittel oder schnell.
- Übergang: Ändern Sie den Übergangseffekt der Diashow.

### Schneller Vor- und Rücklauf

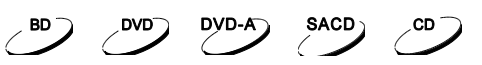

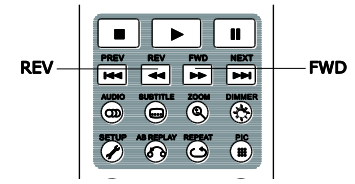

- Sie können während der Wiedergabe vor- oder zurückspulen.
- 1. Drücken Sie die Taste **FWD** auf der Fernbedienung, um die Wiedergabe im Schnellvorlauf zu starten. Mit jedem Druck auf die **FWD**-Taste erhöht sich die Wiedergabegeschwindigkeit in folgenden Abstufungen:
- 2. Durch Drücken der **REV**-Taste auf der Fernbedienung wird die schnelle Rückwärtswiedergabe gestartet. Mit jedem Druck auf die **REV**-Taste wird die Wiedergabegeschwindigkeit in den folgenden Schritten zurückgespult:

441 - 800 + 442 - 800 + 443 - 800 + 444 - 800 + 445

#### HINWEIS

• Einige Blu-ray-Discs mit BD-Java-Technologie verfügen möglicherweise über eine eigene Steuerung für den schnellen Vor- und Rücklauf. Die tatsächliche Geschwindigkeit variiert je nach Disc, und eine Fortschrittsskala kann auf der Disc angezeigt werden.

#### Pause und Bild-für-Bild

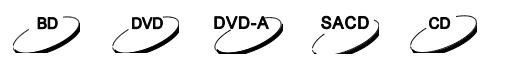

- 1. Wenn Sie während der Wiedergabe die **PAUSE**-Taste drücken, wird das Programm vorübergehend unterbrochen. In diesem Modus erscheint ein **PAUSE**-Symbol auf dem Fernsehbildschirm.
- 2. Wenn eine DVD oder Blu-ray Disc angehalten ist, können Sie durch Drücken der Tasten **PREV** oder **NEXT** Bild für Bild zurück- oder vorspulen.
- 3. Durch Drücken der **PLAY**-Taste wird die normale Wiedergabe fortgesetzt.

#### HINWEIS

• UBR-X100 / X200 Player unterstützen nicht die Bild-für-Bild-Rückwärtswiedergabe oder die langsame Wiedergabe, während eine 4K UHD Blu-ray Disc angehalten wird.

### Blu-ray Disc-Menüführung

- 1. Blu-ray-Discs enthalten normalerweise ein Hauptmenü und ein **Popup-Menü**. Das **Top-Menü** erscheint normalerweise zu Beginn der Wiedergabe, nach den Vorschauen und den Copyright-Meldungen. Das **Pop-up-Menü** kann während des Films aufgerufen werden, ohne die Wiedergabe zu unterbrechen.
- 2. Drücken Sie während der Wiedergabe die Taste **POP-UP MENÜ**, um das Pop-up-Menü aufzurufen. Drücken Sie die **MENÜ**-Taste, um das Top-Menü aufzurufen.
- 3. Navigieren Sie mit den **PFEIL**-Tasten durch das Menü und drücken Sie dann die **OK**-Taste, um eine Auswahl zu treffen.
- 4. In einigen Menüs werden die **FARBEN**-Tasten verwendet. Sie können Menüfunktionen auswählen, indem Sie die entsprechende **FARB**-Taste auf der Fernbedienung drücken.

### DVD-Menüführung

- 1. Einige DVDs enthalten Funktionen für das Titelmenü oder das Kapitelmenü.
- 2. Drücken Sie während der Wiedergabe die **MENÜ**-Taste, um zum Disc-Titelmenü zurückzukehren. Drücken Sie die Taste **POP-UP MENÜ**, um das Kapitelmenü anzuzeigen. Je nach Disc kann es sein, dass eines oder beide Menüs nicht vorhanden sind.
- 3. Navigieren Sie mit den **PFEIL**-Tasten durch das Menü, und drücken Sie dann die **OK**-Taste, um die Auswahl zu treffen.
- 4. Drücken Sie die Taste **RETURN**, um zum vorherigen Menü zurückzukehren. Die Rücksprungposition ist je nach Disc unterschiedlich.

### Bildschirmanzeige

1. Drücken Sie während der Wiedergabe einer DVD oder Blu-ray Disc die **INFO**-Taste auf der Fernbedienung, um die Medieninformationen und das HDMI-Ausgangsformat anzuzeigen. Bei CDs und SACDs werden die Statusinformationen automatisch angezeigt. (UBR-X200)

 $(8D)$   $(8D)$ 

DVD-A

**SACD** 

.CD.

- 2. Halten Sie die **INFO**-Taste 3 Sekunden lang gedrückt, um detailliertere Informationen zu Medienwiedergabe, Medieninformationen und HDMI-Ausgang anzuzeigen.
- 3. Drücken Sie die **INFO**-Taste erneut, um die Bildschirmanzeige auszublenden.

Neben der Wiedergabedauer kann die Bildschirmanzeige auch folgende Informationen über den gerade abgespielten Inhalt enthalten:

- Wiedergabestatus: ein Symbol, das den Status von Wiedergabe, Pause und schnellem Vorlauf/Rücklauf anzeigt.
- Bitratenanzeige: Anzeige der Bitrate des Audio- und Videostreams.
- Aktuelle und gesamte Kapitelnummer des aktuellen Titels. (DVD und Blu-ray Discs)
- - Aktuelle und gesamte Titel. (CDs und SACDs) (UBR-X200)
- Informationen zum Videoformat: Auflösung, Bildrate, HDR-Format, Farbraum, Codec, Originalseitenverhältnis.
- Untertitelinformationen: aktuelle und insgesamt verfügbare Anzahl von Untertitelspuren und Sprache.
- Audioinformationen: aktuelle und insgesamt verfügbare Anzahl von Audiospuren, Sprache, Format und Kanäle.
- HDMI-Ausgangsinformationen: Auflösung, Bildrate, HDR-Format, Farbraum, Deep Color, Seitenverhältnis, Audioformat, HDMI-Audioausgang, HDMI-Modus und HDMI2-Status.

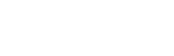

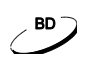

### Lautstärkeregelung

- 1. Beim UBR-X200 wirkt sich die Lautstärkeregelung nur auf den analogen Audioausgang aus. Sie gilt nicht für den digitalen Audioausgang (HDMI, Koaxial und Optisch), weder im Roh-Bitstream-Format noch im PCM-Format.
- 2. Die Tasten **VOL +/-** auf der Fernbedienung des Players bieten eine alternative Möglichkeit, die Lautstärke zu regeln. Es wird empfohlen, diese Tasten zu verwenden, um die Lautstärke des Players mit der Lautstärke anderer Quellen, wie z. B. Fernsehprogrammen oder einem Videorekorder, zu vergleichen.
	- Drücken Sie die **VOL -** Taste, um die Lautstärke zu verringern.
	- Drücken Sie die Taste **VOL +,** um die Lautstärke zu erhöhen.

#### Stummschalten

- 1. Drücken Sie während der Wiedergabe von Inhalten die Taste **MUTE** auf der Fernbedienung, um die Tonausgabe auszuschalten. Auf dem Fernsehbildschirm wird ein Stummschaltungssymbol angezeigt.
- 2. Drücken Sie die **MUTE**-Taste erneut, um die Audioausgabe fortzusetzen.

#### HINWEIS

• Wenn kein Ton ausgegeben wird, prüfen Sie, ob das Symbol "Stumm" auf dem Fernsehbildschirm angezeigt wird. Sie können auch die MUTE-Taste drücken, um den Status des Stummschaltungsmodus zu überprüfen.

### Audiosprache

- 1. Um die Audiosprache auszuwählen, drücken Sie während der Wiedergabe die Taste **AUDIO** auf der Fernbedienung.
- 2. Drücken Sie wiederholt die Taste **AUDIO** oder verwenden Sie die **PFEIL AUF/AB**-Tasten, um aus allen verfügbaren Sprachen auszuwählen.

### Auswahl des Untertitels

- 1. Wenn Sie eine DVD, eine Blu-ray Disc oder ein anderes Videoprogramm abspielen, das mit Untertiteln aufgenommen wurde, drücken Sie die Taste **SUBTITLE** auf der Fernbedienung, um den gewünschten Untertitel auszuwählen.
- 2. Drücken Sie wiederholt die Taste **SUBTITLE** oder verwenden Sie die **PFEIL AUF/AB**-Tasten, um aus allen verfügbaren Untertiteln auszuwählen.
- 3. Um Untertitel zu deaktivieren, wählen Sie "**Aus**" aus der Liste.

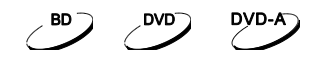

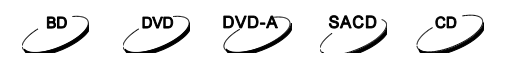

DVD-A

**SACD** 

### BD-Live

 $\bigcirc$  BD

Einige Blu-ray Disc-Titel werden mit der BD-Live-Funktion veröffentlicht. BD-Live bietet zusätzliche herunterladbare Inhalte und zusätzliche interaktive Online-Programme. BD-Live- $\boldsymbol{VE}_{\tau\text{M}}$  Inhalte variieren je nach Disc und Studio und können zusätzliche Untertitel, Kommentare, Vorschau-Trailer, Spiele und Online-Chat umfassen. Um BD-Live-Inhalte genießen zu können, ist eine Breitband-Internetverbindung erforderlich.

Je nachdem, wie die Studios ihre BD-Live-Inhalte organisieren kann es vorkommen, dass einige Blu-ray Discs den Download von BD-Live-Inhalten starten, sobald die Wiedergabe beginnt oder das im Hauptmenü eine BD-Live-Auswahl angezeigt wird, Sie gefragt werden, ob Sie den Download starten möchten, oder dass Sie aufgefordert werden, sich für eine Mitgliedschaft oder ein Konto anzumelden. Bitte folgen Sie den Anweisungen, die mit der Disc geliefert werden um BD-Live-Inhalte zu genießen.

Die Geschwindigkeit Ihrer Internetverbindung und die Kapazität der BD-Live-Inhaltsserver können sich darauf auswirken, wie schnell BD-Live-Inhalte heruntergeladen werden. Wenn Sie einen langsamen Download oder eine unterbrochene Wiedergabe feststellen, spielen Sie die Disc ab, ohne auf die BD-Live-Funktionen zuzugreifen, oder versuchen Sie es zu einem anderen Zeitpunkt erneut.

Wenn Sie die BD-Live-Funktion verwenden, können die Player- oder Disc-ID und Ihre IP-Adresse (Internet Protocol) über das Internet an den Inhaltsanbieter gesendet werden. Im Allgemeinen werden keine persönlich identifizierbaren Informationen gesendet. Es gibt jedoch Technologien, mit denen Ihre IP-Adresse einem bestimmten geografischen Gebiet oder Dienstanbieter zugeordnet werden kann. Ihr Internet-Provider weiß auch, wer eine bestimmte IP-Adresse verwendet. Wenn der BD-Live-Inhaltsanbieter verlangt, dass Sie sich mit einer Mitgliedschaft oder einem Konto anmelden, hat der Inhaltsanbieter Zugriff auf Ihre Mitglieds- oder Kontodaten. Erkundigen Sie sich bei Ihrem Internetdienstanbieter und den BD-Live-Inhaltsanbietern nach deren Datenschutzrichtlinien.

Sie können den BD-Live-Netzwerkzugriff im Setup-Menü einschränken (siehe Einzelheiten auf Seite 37).

# ERWEITERTE FUNKTIONEN

### Zoom

Diese Funktion vergrößert/verkleinert den angezeigten Rahmen und ändert auch das Seitenverhältnis (Bildbreite zu Höhe).

Um die Zoomstufe zu ändern, drücken Sie die **ZOOM**-Taste auf der Fernbedienung. Mit jedem Druck auf die **ZOOM**-Taste wird die Zoomstufe der Reihe nach geändert.

#### HINWEIS

- Einige frühe DVD-Titel (veröffentlicht von 1997 bis Anfang 2000) verwenden ein nichtanamorphes 4:3-Breitbildformat. Bei der Wiedergabe auf einem 16:9-Bildschirm wird der Inhalt in einem kleinen Fenster mit schwarzen Rändern an allen vier Seiten angezeigt. Die oberen und unteren Ränder sind im Video kodiert. Die linken und rechten Ränder werden vom Player hinzugefügt, um das richtige Seitenverhältnis beizubehalten. Für diese Art von Discs kann der Vollbild-Zoom-Modus verwendet werden, um die Ränder zu entfernen.
- Die ZOOM-Funktion ist bei der Wiedergabe bestimmter DVDs oder Blu-ray-Discs möglicherweise nicht verfügbar, wenn der Autor der Disc die ZOOM-Funktion deaktiviert hat.

### Untertitelverschiebung

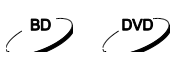

Bei Benutzern eines Videoprojektionssystems im Verhältnis 2,35:1 "Konstante Bildhöhe" werden die Untertitel möglicherweise abgeschnitten, da sie sich außerhalb des aktiven Videobereichs befinden.

Mit der Funktion Untertitelverschiebung können Sie Untertitel nach oben oder unten verschieben, damit sie im aktiven Videobereich angezeigt werden können.

Um die Anzeigeposition der Untertitel zu ändern, gehen Sie bitte wie folgt vor:

- 1. Wenn Sie eine DVD, Blu-ray Disc oder ein anderes Video abspielen, das mit Untertiteln aufgezeichnet wurde, wählen Sie den gewünschten Untertitel über das Disc-Menü oder mit der Fernbedienung aus.
- 2. Halten Sie die Taste **SUBTITLE** auf der Fernbedienung gedrückt, bis die Aufforderung **Untertitel Position** auf dem Bildschirm erscheint.
- 3. Warten Sie, bis der Untertiteltext auf dem Bildschirm angezeigt wird, und verwenden Sie dann die **PFEIL AUF/AB**-Tasten, um den Untertiteltext an die gewünschte Position zu verschieben.
- 4. Drücken Sie die **OK**-Taste, um die Position der Untertitelanzeige einzustellen.

#### ERWEITERTE FUNKTIONEN

### Wiedergabe wiederholen

Um ein bestimmtes Kapitel, einen Titel, einen Track oder eine Disc zu wiederholen, drücken Sie die Taste **REPEAT** auf der Fernbedienung.

Mit jedem Druck auf die **REPEAT**-Taste wird der Wiederholungsmodus in der folgenden Reihenfolge geändert:

Repeat Chapter ⇒ Repeat Title ⇒ Repeat All ⇒ Repeat Off

**Repeat Title** 

Repeat Off

 $\rightarrow$ 

DVD und DVD-Audio:

Blu-ray:

CD und SACD (UBR-X200):

**Repeat One Repeat All Repeat Off** 

#### HINWEIS

• Einige Blu-ray-Discs akzeptieren die Funktion "Wiederholen" möglicherweise nicht.

**Repeat Chapter** 

## Wiederholen eines ausgewählten

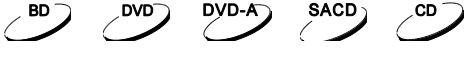

DVD<sup>-</sup>

 $DVD-A^-$ 

SACD \

.CD

### **Abschnitts**

- 1. Drücken Sie während der normalen Wiedergabe die Taste **AB REPLAY** auf der Fernbedienung am gewünschten Anfangspunkt (Punkt A) für die Wiederholungswiedergabe. Auf dem Fernsehbildschirm wird "A-" angezeigt.
- 2. Wenn die Wiedergabe den gewünschten Endpunkt (Punkt B) für die Wiederholungswiedergabe erreicht hat, drücken Sie erneut die Taste **AB REPLAY**. Der Player gibt nun den angegebenen Abschnitt (A-B) wiederholt wieder. Auf dem Fernsehbildschirm wird "A-B" angezeigt.
- 3. Drücken Sie die Taste **AB REPLAY** zum dritten Mal, um die normale Wiedergabe fortzusetzen.

#### HINWEIS

• Ist möglicherweise nicht für alle Disc-Formate oder Inhalte verfügbar.

### Zufallswiedergabe und zufällige

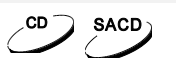

#### Wiedergabe

Wenn Sie eine CD oder SACD (UBR-X200) abspielen, drücken Sie die **OPTION**-Taste auf der Fernbedienung und wählen Sie **Mode**, um die Modi Zufall und zufällig zu aktivieren. (UBR-X200)

Im normalen Wiedergabemodus wird jeder Titel in einer bestimmten Reihenfolge wiedergegeben. Wie der Name schon sagt, wählt der Zufallswiedergabemodus zufällig einen Titel zur Wiedergabe aus. Der Zufallswiedergabemodus gibt die Titel ebenfalls in zufälliger Reihenfolge wieder, stellt aber sicher, dass jeder Titel nur einmal wiedergegeben wir.

Wenn Sie den Zufalls- oder Shuffle-Modus auswählen, wird ein eventuell verwendeter Wiederholungsmodus aufgehoben. Ebenso wird durch die Auswahl eines Wiederholungsmodus der Zufalls- oder Shuffle-Modus deaktiviert.

#### ERWEITERTE FUNKTIONEN

### Wiedergabe nach Kapitel oder Titelnummer (B)

Während der Wiedergabe einer Disc können Sie mit den NUMMERN-Tasten auf der Fernbedienung direkt zu einer bestimmten Kapitel- oder Titelnummer springen. Zum Beispiel:

- Um den siebten Track zu wählen, drücken Sie die Taste **[7]**:
- Um den 16. Track zu wählen, drücken Sie **[1]**, gefolgt von **[6]** in schneller Folge:

#### HINWEIS

• Einige DVD-Audio- und Blu-ray-Discs unterstützen diese Funktion möglicherweise nicht.

### Speicher und automatische Wiederaufnahme (B) (B) BYD-A) (CD)

- 1. Der Player speichert automatisch die aktuelle Position, wenn die Wiedergabe unterbrochen wird. Funktionen wie **STOP**, **OPEN** und **POWER** veranlassen den Player, die aktuelle Wiedergabeposition zu speichern.
- 2. Diese Position wird auch nach dem Ausschalten des Geräts oder dem Wechseln der Disc gespeichert.
- 3. Wenn das nächste Mal eine Disc mit einer gespeicherten Abspielposition eingelegt wird, setzt der Player die Wiedergabe an dieser Stelle fort. Wenn Sie die automatische Fortsetzung abbrechen und die Wiedergabe von Anfang an starten möchten, müssen Sie die STOP-Taste drücken, wenn Sie dazu aufgefordert werden.
- 4. Der Player kann die Abspielposition für bis zu 5 Discs speichern. Wenn die Position der sechsten Disc gespeichert wird, wird die älteste gespeicherte Position ersetzt.

#### HINWEIS

• Einige Blu-ray-Discs unterstützen diese Funktion möglicherweise nicht.

#### Pure Audiomodus

Der Pure Audiomodus reduziert mögliche Interferenzen zwischen Video- und Audiosignalen, indem die Videoverarbeitung und -ausgabe des Players ausgeschaltet wird.

1. Drücken Sie die Taste **PURE AUDIO** auf der Fernbedienung, um das Video auszuschalten und in den reinen Audiomodus zu wechseln. Die Videoausgabe wird beendet, die Betriebsanzeige wird gedimmt und die Anzeigen auf der Vorderseite werden ausgeschaltet.

DVD-A

**SACD** 

**DVD** 

**DVD** DVD-A

2. Drücken Sie die Taste **PURE AUDIO** erneut, um den Videomodus fortzusetzen und den Pure Audiomodus zu beenden.

#### HINWEIS

- Der **Pure Audiomodus** wird automatisch beendet, wenn das Gerät ausgeschaltet oder die Wiedergabe gestoppt wird.
- Da über HDMI neben Video auch Audio übertragen wird, kann das HDMI-Videosignal nicht vollständig abgeschaltet werden. Stattdessen wird ein schwarzer Bildschirm übertragen, um mögliche Störungen zu minimieren.

# WIEDERGABE VON MEDIADATEIEN

Zusätzlich zur Wiedergabe von Standard-Disc-Formaten wie Blu-ray, DVD, CD und SACD (UBR-X200) können die UBR-X100 / X200-Player auch digitale Mediendateien abspielen. Sie können digitale Musik, Filme und Fotos genießen, die auf einem Datenträger (beschreibbare CD, DVD oder Blu-ray), einem externen USB-Laufwerk oder über einen Netzwerkspeicher gespeichert sind. **Aufgrund der Vielfalt der verwendeten Medien, Kodierungssoftware und -techniken kann die Kompatibilität nicht für alle von Nutzern erstellten oder heruntergeladenen Inhalte garantiert werden.**

### Wiedergabe von einem USB-Stick

Die UBR-X100 / X200 Player sind mit zwei USB-Anschlüssen ausgestattet: ein USB 3.0-Anschluss auf der Rückseite und ein USB 2.0-Anschluss auf der Vorderseite. Sie können jeden der verfügbaren USB-Anschlüsse verwenden, um ein USB-Laufwerk anzuschließen.

Die USB-Anschlüsse sind so ausgelegt, dass sie das USB-Laufwerk mit maximal 5 V und 1000 mA versorgen können. Dies ist ausreichend für USB-Daumenlaufwerke und Flash-Speicherkartenleser, aber möglicherweise nicht ausreichend für USB-Festplatten. Es wird empfohlen, sich beim Hersteller Ihres Laufwerks nach den Stromanforderungen zu erkundigen oder ein externes Netzteil zu verwenden.

#### HINWEIS

- Diese Geräte unterstützen nur "USB Mass Storage Class Bulk-Only Transport"-Geräte. Die meisten USB-Sticks, tragbaren Festplattenlaufwerke und Kartenleser entsprechen dieser Geräteklasse. Andere USB-Geräte wie MP3-Player, Digitalkameras und Mobiltelefone sind möglicherweise nicht kompatibel.
- Unterstützte USB-Laufwerke können mit den Dateisystemen FAT (File Allocation Table), FAT32, exFAT oder NTFS (New Technology File System) formatiert werden.
- In einigen Fällen kann ein inkompatibles USB-Gerät dazu führen, dass der Player nicht mehr reagiert. Schalten Sie in diesem Fall das Gerät einfach aus, entfernen Sie das USB-Gerät, und schalten Sie den Player wieder ein.
- Um das Risiko einer Datenbeschädigung zu minimieren, wird empfohlen, das USB-Gerät erst dann auszustecken, wenn die Wiedergabe vollständig beendet ist.

### Wiedergabe über ein lokales Netzwerk

Die UBR-X100 / X200-Player können Musik-, Foto- und Videodateien, die auf Computern oder NAS-Geräten (Network Attached Storage) gespeichert sind, die mit demselben lokalen Netzwerk verbunden sind wiedergeben. Auf dem Computer oder NAS muss eine Serversoftware laufen, die Medienfreigabeprotokolle wie DLNA oder SMB/CIFS unterstützt. Um Mediendateien abzuspielen, die in Ihrem lokalen Netzwerk freigegeben sind, drücken Sie die **HOME**-Taste auf der Fernbedienung, um das Home-Menü aufzurufen, wählen Sie das **Video**-, **Musik**- oder **Fotosymbol** und drücken Sie die **OK**-Taste, um die Liste der verfügbaren Server anzuzeigen.

Die UBR-X100 / X200 Player können Mediendateien im Heimnetzwerk auf eine der beiden folgenden Arten abspielen:

- Als digitaler Mediaplayer (DMP): Der Player kann aktiv Inhalte von lokalen Medienservern, die DLNA unterstützen, suchen, abrufen und abrufen.
- Als SMB/CIFS-Client: Der Player kann direkt auf Dateien zugreifen, die von SMB/CIFS-Servern über das Netzwerk freigegeben wurden (Beta-Funktion in Entwicklung), als ob er auf eine externe USB-Festplatte zugreifen würde. Die meisten Computer, insbesondere die mit Windows

#### WIEDERGABE VON MEDIADATEIEN

installierten, unterstützen bereits SMB-Clients. Bitte lesen Sie die Anweisungen des jeweiligen Betriebssystems, um die freigegebenen SMB/CIFS-Dateien/Ordner einzurichten.

#### HINWEIS

- NAS ist ein vernetztes Gerät, das dateibasierte Datenspeicherdienste für andere Geräte im Netz bereitstellt. Kommerzielle Produkte sind auf dem Markt erhältlich.
- SMB (Server Message Block) oder CIFS (Common Internet File System) ist vor allem als Microsoft Windows-Netzwerk bekannt. Es benötigt keinen zusätzlichen Medienserver und führt keine Transkodierung von Medienformaten durch, was die Verarbeitungslast reduziert und die Qualität der Originalinhalte beibehält.

### HOME Menü

Die UBR-X100 / X200-Player verfügen über ein **Home Menü**, das Sie beim Navigieren und Abspielen von Mediendateien von einer eingelegten optischen Disk, einem USB-Flash-Laufwerk oder einer externen Festplatte unterstützt. Grundsätzlich ist das **Home Menü** der Startpunkt für den Zugriff auf Mediendateien.

Sie können das **Home Menü** mit der **HOME**-Taste auf der Fernbedienung aufrufen. Derzeit gibt es fünf Auswahlmöglichkeiten:

- **Disc:** ermöglicht es dem Player, die Wiedergabe einer eingelegten optischen Disk zu starten.
- **Video, Musik** und **Fotos:** ermöglicht den Zugriff auf die entsprechenden Mediendateien von einem angeschlossenen USB-Laufwerk, einem eingelegten Datenträger oder einem lokalen Netzwerk.
- **Setup:** ruft das **Setup Menü** des Players auf, genau wie das Drücken der **SETUP**-Taste auf der Fernbedienung.

### Abspielen von Musikdateien

Um digitale **Musikdateien** abzuspielen, die auf einer optischen Disk oder einem USB-Laufwerk gespeichert sind, wählen Sie im **Home** Menü die Option Musik. Es wird ein Dateibrowser angezeigt, der Sie bei der Navigation in den Dateien und Ordnern unterstützt.

Der erste Schritt besteht darin, die Daten-CD oder das USB-Gerät mit den Musikdateien auszuwählen. Der Player braucht einen Moment, um das Medium zu lesen und die Ordner und Musikdateien aufzulisten.

Im Musikbrowser können Sie die folgenden Vorgänge durchführen:

- Drücken Sie die **PFEIL**-Tasten auf der Fernbedienung, um den Cursor zu bewegen und Musikdateien auszuwählen.
- Wenn eine Musikdatei durch den Cursor hervorgehoben ist, drücken Sie die **OK** oder **PLAY**-Taste, um die Wiedergabe zu starten.

Wenn eine Musikdatei abgespielt wird, erscheint nach ein paar Sekunden der Bildschirm "**Aktuelle "Wiedergabe**. Dieser Bildschirm enthält die folgenden Informationen:

- Zeigt den Wiedergabestatus an: Wiedergabe, Stopp, Pause, Titel und Zeit.
- Anzeige und Änderung des Wiedergabemodus : Zufallswiedergabe/Zufallswiederholung, Wiederholung Eins/Alle.
- Musikinformationen: Zeigt Informationen wie Album, Künstler, Titel, Typ oder Kanal-Tags an, die in die Musikdatei eingebettet sind.

#### Abspielen von Videodateien

Um Filmdateien abzuspielen, die auf einer optischen Disk oder einem USB-Laufwerk gespeichert sind, wählen Sie im **Home Menü** die Option **Filme**. Es wird ein Dateibrowser angezeigt, der Sie beim Navigieren durch die Dateien und Ordner unterstützt.

Der erste Schritt besteht darin, die Datendisk oder das USB-Gerät auszuwählen, das die Filmdateien enthält. Der Player braucht einen Moment, um das Medium zu lesen und die Ordner und Filmdateien aufzulisten. Sobald die Wiedergabe einer Filmdatei beginnt, stehen die normalen Funktionen zur Wiedergabesteuerung zur Verfügung:

- Um den Film anzuhalten und zum Dateibrowser zurückzukehren, drücken Sie die Taste **STOP**.
- Drücken Sie die **OPTION**-Taste, um auf andere Funktionen zuzugreifen.

### Anzeigen von Fotodateien

Um digitale Fotodateien anzuzeigen, die auf einem optischen Datenträger oder einem USB-Laufwerk gespeichert sind, wählen Sie im **Home Menü** die Option **Fotos**. Es wird ein Dateibrowser angezeigt, der Sie bei der Navigation durch die Dateien und Ordner unterstützt.

Der erste Schritt besteht darin, die Datendisk oder das USB-Gerät auszuwählen, das die Fotodateien enthält. Der Player braucht einen Moment, um das Medium zu lesen und die Ordner und Fotodateien aufzulisten.

Im Fotobrowser können Sie die folgenden Vorgänge durchführen:

- Drücken Sie die **PFEIL**-Tasten, um den Cursor zu bewegen und die Fotodatei auszuwählen.
- Wenn eine Fotodatei mit dem Cursor markiert ist, drücken Sie die Taste **OK** oder **PLAY**, um die Fotos als Vollbild-Diashow wiederzugeben.

Während der Diashow sind die folgenden Funktionen verfügbar:

- Normale Wiedergabesteuerung: **PLAY**, **STOP**, **PAUSE** und **PREV**/**NEXT**
- Geschwindigkeit der Diashow einstellen: **REV** und **FWD**
- Zoomen: Nach dem Vergrößern können Sie mit den **PFEIL**-Tasten durch das Foto schwenken**.**
- Spiegeln (spiegelt das Foto horizontal und stellt es auf den Kopf): **PFEIL OBEN**
- Spiegeln (spiegelt das Foto vertikal): **PFEIL RUNTER**
- Drehen nach links (gegen den Uhrzeigersinn): **PFEIL LINKS**
- Drehen nach rechts (im Uhrzeigersinn): **PFEIL RECHTS**
- Wiederholen: **REPEAT**
- Drücken Sie die **OPTION**-Taste, um auf andere Funktionen zuzugreifen.

# SETUP-MENÜOPTIONEN

Das Setup-Menü des UBR-X100 / X200 Players bietet viele Einrichtungs- und Konfigurationsoptionen. Für die meisten Benutzer ist die Standardkonfiguration ausreichend und Sie werden keine Änderungen an den Einstellungen vornehmen müssen. Wenn Sie den Player jedoch so konfigurieren möchten, dass er perfekt zu Ihrer Heimkinoeinrichtung und Ihren Sehgewohnheiten passt, finden Sie in den folgenden Abschnitten Einzelheiten zu den einzelnen Konfigurationsoptionen.

### Verwendung Setup-Menü

Wie viele andere Abschnitte in diesem Handbuch ermöglicht Ihnen auch das Setup-Menü des Players Einstellungen vorzunehmen, um Ihre spezifische Audio-/Videokonfiguration anzupassen. Bei der Durchführung von Menüeinstellungen werden wir die folgende Terminologie verwenden, um die Position der gewünschten Funktion anzugeben:

#### **Setup-Menüabschnitt> Menüpunkt >Auswahl**

Der Abschnitt **Setup-Menü** ist die oberste Ebene des Setup-Menüs. Bei den Playern UBR-X100 / X200 gibt es sieben Setup-Menüabschnitte, die in der linken Spalte des Setup-Menüs aufgeführt sind: **Anzeige**, **Audio**, **HDMI**, **Netzwerk**, **Sprache**, **Wiedergabe** und **Optionen**.

Menüpunkt ist der einzustellende Parameter, der in der mittleren Spalte des **Setup-Menüs** erscheint. Sobald Sie einen Abschnitt des Setup-Menüs aufrufen, werden die Liste der Menüpunkte und ihr aktueller Wert in einem Feld angezeigt.

Die Auswahl ist das eigentliche numerische oder beschreibende Element, das die Änderung des ausgewählten Parameters darstellt. Es ist das Element, das sich rechts neben dem entsprechenden **Menüpunkt** befindet.

Eine Bildlaufmarkierung erscheint am oberen oder unteren Rand des Menüs, wenn mehr Menüpunkte oder Auswahlen vorhanden sind als auf den Bildschirm passen. Sie können die **PFEIL HOCH**- und **PFEIL RUNTER**-Tasten verwenden, um die Anzeige zu scrollen und so auf zusätzliche Punkte zuzugreifen.

Wenn Sie auf den folgenden Seiten dieses Handbuchs zum Beispiel aufgefordert werden, den Parameter "**Letzter Speicher**" im Wiedergabemenü zu definieren, zeigen wir Ihnen den Weg wie folgt: **Wiedergabe**> **Letzter Speicher**> **Aus.**

#### HINWEIS

- Es ist möglich, dass einige Setup-Elemente ausgegraut sind und nicht aufgerufen werden können. Dies kann verschiedene Ursachen haben: Die Wiedergabe ist im Gange, eine Disc befindet sich in der Schublade, oder ein voraussetzungsvolles Einrichtungselement schließt einige Optionen aus. Bitte stoppen Sie die Wiedergabe und werfen Sie die Disc aus, bevor Sie versuchen, diese Einstellungselemente zu ändern. Wenn Sie immer noch nicht auf das Einrichtungselement zugreifen können, prüfen Sie bitte, ob Konfigurationskonflikte vorliegen.
- 1. Das **Setup-Menü** kann durch Drücken der Taste **SETUP** auf der Fernbedienung oder durch Auswahl des Symbols "**Setup**" auf dem Bildschirm "**Home Menu**" aufgerufen werden. Die folgenden Schritte sind ein Beispiel für die Einstellung von **Wiedergabe**>**Letzter Speicher** auf **Aus.**
- 2. Drücken Sie die **PFEIL AUF/AB**-Tasten, um den Abschnitt auszuwählen. Drücken Sie die **OK**-Taste oder die **RECHTS**-Pfeiltaste, um den ausgewählten Bereich zu öffnen.
- 3. Drücken Sie die **PFEIL AUF/AB**-Tasten, um das zu ändernde Einstellungselement auszuwählen, und drücken Sie die **OK**-Taste, um die Einstellung zu ändern.
- 4. Wenn das Scroll-Symbol am oberen oder unteren Rand des **Setup-Menüs** angezeigt wird, bedeutet dies, dass weitere Menüpunkte durch Scrollen mit den **PFEIL AUF/AB**-Tasten aufgerufen werden können.
- 5. Im Abschnitt "**Wiedergabe**" können Sie beispielsweise mit den **PFEIL AUF/AB**-Tasten den Menüpunkt "**Letzter Speicher**" auswählen und die **OK**-Taste drücken, um die Einstellung für den letzten Speicher zu ändern.
- 6. Um einen Wert aus der Liste der verfügbaren Einstellungen auszuwählen, drücken Sie die **PFEIL AUF/AB**-Tasten und dann die **OK**-Taste zur Bestätigung.

Um zum Beispiel "**Aus**" für "**Letzter Speicher**" auszuwählen, verwenden Sie die **PFEIL AUF/AB**-Tasten, um "**Aus**" zu markieren und drücken Sie die **OK**-Taste.

7. Um das **Setup-Menü** jederzeit zu verlassen, drücken Sie die Taste **SETUP** auf der Fernbedienung.

Die Einstellungen werden dauerhaft gespeichert, wenn der Player entweder mit der Power-Taste an der Vorderseite oder mit der Fernbedienung ausgeschaltet wird. Wenn die Netzstromversorgung unterbrochen wird, bevor der Player in den Standby-Modus wechselt, werden die Einstellungen nicht gespeichert. Um sicherzustellen, dass die Einstellungen gespeichert werden, schalten Sie den Player bitte aus und wieder ein nachdem Sie größere Änderungen an den Optionen des **Setup-Menüs** vorgenommen haben.

### Anzeige

Im Abschnitt **Anzeige** des **Setup-Menüs** können Sie die Optionen für die Videoausgabe konfigurieren.

- **1. TV-Bildschirm:** Legt das Seitenverhältnis des Ausgangsbildes des Players fest.
	- **16:9 Voll** 16:9-Inhalte werden in ihrem ursprünglichen Seitenverhältnis angezeigt, und 4:3- Inhalte werden horizontal gestreckt.
	- **16:9 Normal** 16:9-Inhalte werden in ihrem ursprünglichen Seitenverhältnis angezeigt, und 4:3- Inhalte werden mit schwarzen Rändern auf beiden Seiten angezeigt, um das ursprüngliche 4:3- Seitenverhältnis zu erhalten.
	- **4:3 Pan&Scan** 16:9 und 4:3 Inhalte werden horizontal gestreckt, um den Bildschirm auszufüllen.
	- **4:3 Letterbox** 16:9 und 4:3 Inhalte werden vertikal gestreckt, um den Bildschirm auszufüllen.
- **2. Auflösung:** Ermöglicht die Auswahl der Ausgabeauflösung, die am besten mit der nativen Auflösung Ihres Fernsehers übereinstimmt.
	- **Auto** Stellt automatisch die optimale Ausgabeauflösung ein.
	- **480p/576p, 720p, 1080i, 1080p, 1080p24, 4K, 4K/24p** Das Videosignal wird entsprechend dieser spezifischen Ausgangsauflösungen eingestellt.
	- **Source Direct** Die Ausgabeauflösung entspricht der Originalauflösung des Quellinhalts.

#### HINWEIS

- Eine Fehlermeldung oder ein schwarzer Bildschirm kann erscheinen, wenn Ihr Fernsehgerät die gewählte Auflösung nicht akzeptiert. Drücken Sie dann die Taste **RESOLUTION** auf der Fernbedienung, bis "**AUTO**" auf dem Display an der Vorderseite des Players erscheint. Drücken Sie dann die **OK**-Taste oder warten Sie ein paar Sekunden, um die Auswahl zu bestätigen. Der Player ermittelt automatisch die mit Ihrem Fernsehgerät kompatible Ausgangsauflösung.
- **3. HDR:** Ermöglicht die Auswahl des Ausgabemodus für High-Dynamic-Range-Inhalte.
	- **Auto** Das HDR-Signal wird gesendet, wenn es sowohl von den Inhalten als auch vom Bildschirm unterstützt wird. Der Player erkennt automatisch HDR-Inhalte, wenn das Fernsehgerät oder der Projektor HDR-kompatibel ist, und wenn diese beiden Kriterien erfüllt sind, kann der Player das HDR-Videosignal über den HDMI-Hauptausgang (Main) ausgeben. Andernfalls wird nur das SDR-Videosignal gesendet.
	- **An** HDR-Signal wird gesendet, wenn es sowohl vom Inhalt als auch vom Display unterstützt wird.
	- **Aus** Das HDR-Signal wird immer abgeschnitten. HDR-Inhalte werden in SDR konvertiert.
- **4. Dolby Vision:** Einstellen des Dolby Vision-Modus.
	- **Auto** (Standardmäßig) Das Dolby Vision-Signal wird gesendet, wenn es sowohl von den Inhalten als auch vom Bildschirm unterstützt wird. Der Player erkennt Dolby Vision-Inhalte automatisch, wenn das Fernsehgerät Dolby Vision-kompatibel ist. Wenn diese beiden Kriterien erfüllt sind, kann der Player das Dolby Vision-Videosignal über den Haupt-HDMI-Ausgang (Main) ausgeben. Andernfalls wird nur das SDR-Videosignal gesendet.
	- **Erzwungen** Wenn der Videoinhalt Dolby Vision-kompatibel ist, gibt der Player das Videosignal immer mit aktiviertem Dolby Vision aus, unabhängig von der Dolby Vision-Kompatibilität Ihres Bildschirms. Das kann zu Bildanomalien führen, wenn der angeschlossene Bildschirm nicht Dolby Vision-kompatibel ist.
	- **Aus** Das Dolby Vision-Signal wird immer abgeschnitten. Dolby Vision-Inhalte werden in SDR umgewandelt.

### Videoparameter

Mit den **Videoparametern** können Sie viele Steuerungsparameter einstellen, um eine optimale Bildqualität zu erzielen. Um das Menü Videoparameter aufzurufen, drücken Sie während der Wiedergabe die Taste **SETUP** auf der Fernbedienung. Um einen Videoparameter zu ändern, verwenden Sie die Tasten **AUF/AB**, um den Parameter zu markieren, und verwenden Sie die Tasten **LINKS/RECHTS**, um seinen Wert zu ändern. Um die Einstellungen der **Videoparameter** zu vereinfachen, wird das Menü der Videoparameter eingeklappt und zeigt nur die aktive Einstellung an, wenn Sie die Tasten **LINKS / RECHTS** drücken (außer im Speichermodus, der zwischen den Modi 1, 2 und 3 umschaltet und alle anderen Parameter mit ihren gespeicherten Werten anzeigt). Das eingeklappte Menü wird im unteren Bereich des Bildschirms angezeigt.

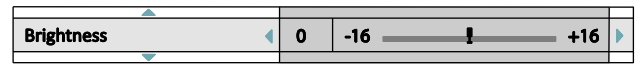

Durch drücken der Tasten **LEFT/RIGHT** können Sie die Einstellung des aktuellen Parameters fortsetzen. Um einen anderen Parameter auszuwählen, drücken Sie die Tasten **AUF/AB**. Drücken Sie die **OK**-Taste, um zum Menü der **Videoparameter** zurückzukehren.

Um das **Videoparameter-Menü** zu verlassen und zur aktuell abgespielten Disc zurückzukehren, drücken Sie die Taste **RETURN**.

- 1. **Speicher**: Die UBR-X100 / X200 Player können bis zu drei benutzerdefinierte Modi speichern. Verwenden Sie die Tasten **LINKS / RECHTS**, um den Modus zu ändern und alle Parameter werden automatisch an die gespeicherten Werte angepasst. Die geänderten Parameterwerte werden automatisch gespeichert, wenn Sie das **Videoparametermenü** verlassen oder in einen anderen Speichermodus wechseln.
- 2. **TV-Typen**: Ermöglicht die Auswahl der Anzeigetypen (LCD, OLED, Videoprojektor, Référence).
- 3. **Helligkeit:** Ermöglicht die Einstellung der Helligkeit (Schwarzwert) der Videoausgabe.
- 4. **Kontrast**: Ermöglicht die Einstellung des Kontrasts (Weißwert) der Videoausgabe.

#### HINWEIS

- Die richtige Einstellung von Helligkeit und Kontrast ist für eine hochwertige Videoausgabe erforderlich. Wenn Sie nicht die richtigen Schwarz- und Weißwerte einstellen, können Ihre Bilder verwaschen erscheinen oder bei dunklen Szenen Details in den Schatten verlieren. Fernsehgeräte verfügen über Regler für die Helligkeit (Schwarzwert) und den Kontrast (Weißwert). Um ein optimales Ergebnis zu erzielen, müssen jedoch möglicherweise sowohl der Player als auch das Fernsehgerät eingestellt werden. Stellen Sie zunächst die Bildregler des Fernsehgeräts ein, um das bestmögliche Bild zu erhalten. Versuchen Sie dann, die Einstellungen des Players zu ändern, um das Bild weiter zu verfeinern und ein optimales Ergebnis zu erzielen.
- 5. **Farbton:** Ermöglicht die Einstellung des Farbtons der Videoausgabe.
- 6. **Farbsättigung**: Ermöglicht die Einstellung der Sättigung (Farbintensität) der Videoausgabe.
- 7. **Schärfe:** Ermöglicht es Ihnen, die Schärfe der Videoausgabe einzustellen. Die Schärfe ist eine Videoverarbeitungsfunktion, die die Bildschärfe steuern kann aber gleichzeitig unerwünschte Artefakte verursachen kann. Der Schärfegrad kann zwischen 0 und +16 eingestellt werden, die Standardeinstellung ist Stufe 0. Je höher die Stufe, desto schärfer sind die Videodetails. Ein zu hoher Schärfegrad kann jedoch dazu führen, dass um Objekte herum weiße Linien oder andere Effekte auftreten.
- 8. **DNR**: Hier können Sie festlegen, ob der Player die Rauschunterdrückung für Videos anwenden soll. Die Standardeinstellung ist Stufe 0, wodurch die Rauschunterdrückung deaktiviert wird. Wenn diese Stufe erhöht wird, passt der Player die Bildqualität durch Anwendung der Videorauschunterdrückung an. Je höher die Stufe, desto aggressiver werden die Rauschunterdrückungsfunktionen angewendet.

Denken Sie daran, dass eine übermäßige Rauschreduzierung zu einem Verlust von Details führen kann. Wir empfehlen, die Rauschreduzierungsfunktion nur dann zu verwenden, wenn Sie auf schlecht kodierte oder komprimierte Videos stoßen, das offensichtliche Rauschartefakte aufweist.

9. **HDR-SDR Adj**.: Ermöglicht Ihnen die Anpassung der Zielluminanz für eine bessere HDR-zu-SDR-Konvertierung. Der Luminanzgehalt, der höher als die Zielluminanz ist, wird auf den Luminanzbereich abgebildet, der niedriger als die Zielluminanz ist.

### Wählen Sie die beste Ausgabeauflösung

Einer der Hauptvorteile der UBR-X100 / X200-Player ist die Fähigkeit, Ultra High-Definition-Blu-ray-Videos (UHD) abzuspielen und auch High-Definition-Videos (HD) und Standard-Definition-Videos (SD) in Ultra High-Definition hochkonvertieren kann. Die Player bieten verschiedene Standard-, HD- und UHD-Videoausgangsauflösungen. Um optimale Ergebnisse zu erzielen, ist es wichtig eine Ausgangsauflösung zu wählen, die am besten zu Ihrem Fernseher oder Display passt.

Ziel ist es, die native Auflösung Ihres Fernsehers auszuwählen oder ihr so nahe wie möglich zu kommen. Die native Auflösung ist die Anzahl der Pixel (Punkte), die die Diffusormatrix tatsächlich anzeigen kann. Unabhängig davon, ob es sich um ein Plasma- oder OLED-Panel, eine LCD- oder DLP ™ -Matrix oder eine andere Anzeigetechnologie handelt. Fernsehgeräte akzeptieren in der Regel sowohl Signale mit einer höheren als auch mit einer niedrigeren Auflösung als der nativen Auflösung. In diesem Fall wandelt die Elektronik des Fernsehers das Eingangssignal so um, dass es der nativen Auflösung entspricht. Leider führt dieser Prozess in den meisten Fällen zu einer sehr schlechten Bildqualität. Wenn Sie also die Ausgangsauflösung des UBR-X100 / X200 näher an der nativen Auflösung Ihres Fernsehers einstellen, können Sie ein außergewöhnliches Bild erhalten. Die meisten Fernsehgeräte und Projektoren können ihre native Auflösung über HDMI an den Player weitergeben. Die Einstellung der **Auflösung** auf **Auto** ist im Allgemeinen die beste Wahl für den Nutzer. In einigen Fällen kann es jedoch vorkommen, dass Fernsehgeräte oder Projektoren ihre nativen Auflösungen nicht korrekt wiedergeben oder das eine bestimmte Auflösung besser geeignet ist.

Für die meisten neuen Bildschirme auf dem Markt ist die beste Ausgangsauflösung entweder UHD oder 1080p. Einige frühe Modelle von "1080p"-Bildschirmen akzeptieren kein 1080p-Signal. Für diese Bildschirme ist die beste Ausgangsauflösung 1080i. Bei Digitalfernsehern mit kleinen Bildschirmen wird dies wahrscheinlich 720p sein. Bei noch älteren Röhrenfernsehern oder Rückprojektionsfernsehern wird dies wahrscheinlich 1080i sein. Bei EDTV-Bildschirmen (sehr selten, wenn sie mit HDMI oder DVI ausgestattet sind) wird dies 480p (NTSC) oder 576p (PAL) sein. Dies sind allgemeine Empfehlungen, die für die meisten Benutzer funktionieren. Es kann auch Ausnahmen geben. Fortgeschrittene Benutzer sollten alle unterstützten Auflösungen ausprobieren und diejenige wählen, die das beste visuelle Ergebnis liefert. Die UBR-X100 / X200 Player unterstützen über ihre HDMI-Ausgänge einen speziellen Source Direct-Modus. Diese Auflösung wird für die Verwendung mit externen Videoprozessoren oder High-End-Fernsehern empfohlen. Im Source Direct-Modus arbeiten die Player als "Transportgerät". Sie dekodieren das Video von den Discs und senden dann das rohe Videosignal in seiner nativen Auflösung und seinem nativen Format ohne zusätzliche Verarbeitung an den externen Videoprozessor oder Fernseher. Die tatsächliche Ausgabeauflösung variiert je nach Inhalt:

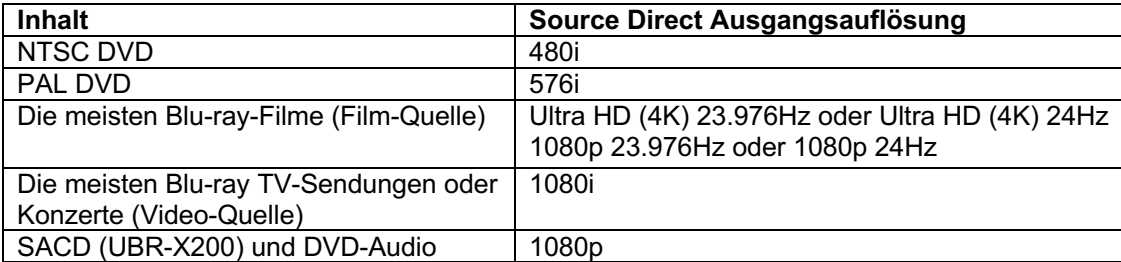

Sie können zwischen dem Auto-Modus und einer der voreingestellten Auflösungen wechseln, indem Sie die Taste **RESOLUTION** auf der Fernbedienung drücken.

### Audio

Im Abschnitt Audio des **Setup-Menüs** können Sie die Optionen für die Audioausgabe konfigurieren.

- 1. **Digital-Ausgang:** Stellt das Ausgangsformat für koaxiale und optische S/PDIF-Digitalverbindungen zur Verwendung mit einem Dolby Digital- und DTS-kompatiblen Heimkinoverstärker ein.
	- **Bitstream** Erzwingt Audio im komprimierten Bitstream-Format zur Dekodierung durch den Verstärker, wenn der Verstärker Dolby Digital- und/oder DTS-Inhalte dekodieren kann.
	- **PCM**  Wenn diese Option ausgewählt ist, werden komprimierte Audio-Bitstreams vom Player dekodiert. Diese Einstellung wird empfohlen, wenn der S/PDIF-Ausgang direkt an einen Heimkinoverstärker ohne erweiterte Audio-Dekodierungsfunktionen angeschlossen ist.
	- **Aus** Kein digitaler Audioausgang über S/PDIF.
- 2. **Down Mix** (UBR-X200): Beim **Down Mix** werden mehrkanalige Audiodaten in eine geringere Anzahl von Kanälen umgewandelt. Zum Beispiel kann eine 7.1-Quelle in Stereo umgewandelt werden. Mit dem Down Mix können Sie die Audioausgabe des Players an die Anzahl der in Ihrer Heimkinoanlage verfügbaren Kanäle anpassen. Um die Downmix-Einstellung zu ändern, drücken Sie die **OK**-Taste, wenn sich der Cursor auf der Option Downmix befindet. Die folgenden Modi sind verfügbar:
	- **LT/RT** Links Total / Rechts Total. Die Center- und Surround-Kanäle werden gemäß der LT/RT-Matrix in die beiden Frontkanäle gemischt. Ein Dolby Pro Logic-Receiver dekodiert das Zweikanal-Audio in Surround-Audio.
	- **Stereo** In diesem Modus werden mehrkanalige Audiodaten auf eine 2-Kanal-Stereoausgabe heruntergemischt. Bei Original-Stereo-Inhalten wird die Ausgabe nicht verändert. Bei Original-Mehrkanalinhalten werden die Surround- und Center-Kanäle mit den linken und rechten Frontkanälen gemischt. Dies wird für die Verwendung mit Fernsehgeräten oder Stereo-Receivern/Verstärkern empfohlen.
- 3. **Maximale Abtastfrequenz:** Ermöglicht die Einstellung der maximalen Ausgangsabtastrate für digitale S/PDIF-Koaxial- und optische Verbindungen zur Verwendung mit einem Dolby Digital- und DTSkompatiblen Heimkinoverstärker.
	- **48k LPCM** Erzwingt das Heruntermischen von 2-Kanal im digitalen PCM-Audioformat und setzt die maximale Abtastrate auf 48 kHz. Dies wird von den meisten Empfängern/Verstärkern unterstützt.
	- **96k LPCM** Erzwingt das Heruntermischen von 2-Kanal im digitalen PCM-Audioformat und setzt die maximale Abtastrate auf 96 kHz. Dies kann zu einer besseren Audioqualität führen. Stellen Sie sicher, dass der Empfänger/Verstärker dies unterstützen kann.
	- **192k LPCM** Erzwingt das Heruntermischen von 2-Kanal im digitalen PCM-Audioformat und setzt die maximale Abtastrate auf 192 kHz. Dies kann zu einer besseren Audioqualität führen. Stellen Sie sicher, dass der Empfänger/Verstärker dies unterstützen kann.
- 4. **DRC** : Hier können Sie die Dynamikbereichskompression (DRC) einstellen. DRC kann die Klangspitzen glätten, die bei digitalen Audiosignalen mit großem Frequenzbereich auftreten. Die Aktivierung von DRC kann dazu führen, dass leise Töne bei leisem Hören besser hörbar sind. Wenn Sie DRC deaktivieren, wird die in der Originalaufnahme vorhandene Klangenergie wiederhergestellt.
	- **Auto** Spielt mit dem auf der Disc angegebenen Dynamikbereich. Diese Option gilt nur für bestimmte Blu-ray-Discs, bei denen DRC-Anweisungen in den Dolby TrueHD-Tonspuren kodiert sind.
	- **Ein** Aktivieren Sie DRC für alle Dolby- und DTS-Audioformate. Diese Option gilt für alle DVDs und Blu-ray Discs.
	- **Aus** DRC ausschalten.

#### HINWEIS

- Die Dynamikbereichskomprimierung wird auf den analogen Audioausgang und die digitalen Audioausgänge (HDMI, koaxial und optisch) angewendet, wenn das Audioformat auf PCM eingestellt ist.
- 5. **Lautsprecher-Einstellung (UBR-X200):** Wählen Sie die Anzahl der Audioausgangskanäle. Die Optionen sind wie folgt:
	- 2.x Dieser Modus wandelt Mehrkanalton in 2-Kanal-Stereo um. Ein Dolby Pro Logic-Verstärker dekodiert das Audiosignal in Surround-Stereo.
	- 3.x Dieser Modus ermöglicht die dekodierte 3.1-Kanal-Audioausgabe. Die Anzahl der tatsächlichen Ausgangskanäle hängt von der Disc ab.
	- 4.x Dieser Modus ermöglicht die dekodierte 4.1-Kanal-Audioausgabe. Die Anzahl der tatsächlichen Ausgangskanäle hängt von der Disc ab.
	- 5.x Dieser Modus ermöglicht eine dekodierte 5.1-Kanal-Audioausgabe. Die Anzahl der tatsächlichen Ausgangskanäle hängt von der Disc ab. Wenn die Quelle mehr Kanäle hat, werden die hinteren Surround-Kanäle mit den Surround-Kanälen gemischt.
	- 6.x Dieser Modus ermöglicht eine dekodierte 6.1-Kanal-Audioausgabe. Die Anzahl der tatsächlichen Ausgangskanäle hängt von der Disc ab. Wenn die Quelle mehr Kanäle hat, werden die hinteren Surround-Kanäle mit den Surround-Kanälen gemischt.
	- 7.x Dieser Modus ermöglicht eine dekodierte 7.1-Kanal-Audioausgabe. Die Anzahl der tatsächlichen Ausgangskanäle hängt von der Disc ab. Bei 6.1-Kanal-Inhalten geben der linke und der rechte Surround-Back-Lautsprecher jeweils denselben Surround-Back-Audiokanal aus.

#### HINWEIS

- **Dynamic Range Control** (DRC) wirkt sich auch auf die HDMI-, koaxialen und optischen Ausgänge aus.
- **Lautsprecher-Einstellung** gilt hauptsächlich für die analogen Mehrkanal-Audioausgänge. Wenn jedoch der **S/PDIF-Ausgang** im **Setup-Menü** auf **PCM** eingestellt ist, wird sein Signal zu einer heruntergemischten Stereoversion des Mehrkanalsignals, das an die analogen Mehrkanal-Audioausgänge gesendet wird.
- HDMI wird von den Einstellungen in den **Lautsprecher-Einstellungen** nicht beeinflusst. Die koaxialen und optischen Ausgänge werden ebenfalls nicht von diesen Einstellungen beeinflusst, wenn **S/PDIF Output** auf **Bitstream** eingestellt ist**.**

#### Referenztabelle für Audiosignale (UBR-X200)

Blu-ray Discs können viele verschiedene Audiosignalformate enthalten, darunter auch hochauflösende Formate wie Dolby TrueHD und DTS-HD Master Audio. Blu-ray-Discs haben auch viele optionale Audiokomponenten wie das sekundäre Audioprogramm und den Menüton. Über das **Audiomenü** des Players können Sie die Audioausgabe nach Ihren Wünschen konfigurieren. Die folgende Tabelle gibt Aufschluss darüber, welche Art von Audiosignal erwartet werden kann.

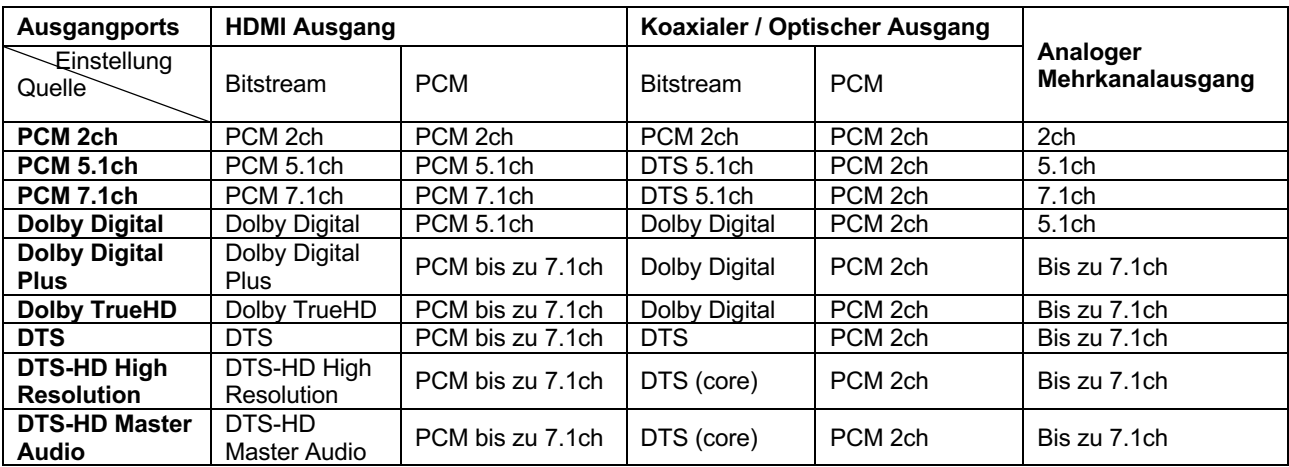

Wenn **Sekundäres Audio** auf **Aus** eingestellt ist:

Wenn die Option **Sekundäres Audio** auf **Ein** eingestellt ist und die Player auf eine Disc mit einem sekundären Audiotitel oder Menütönen stoßen:

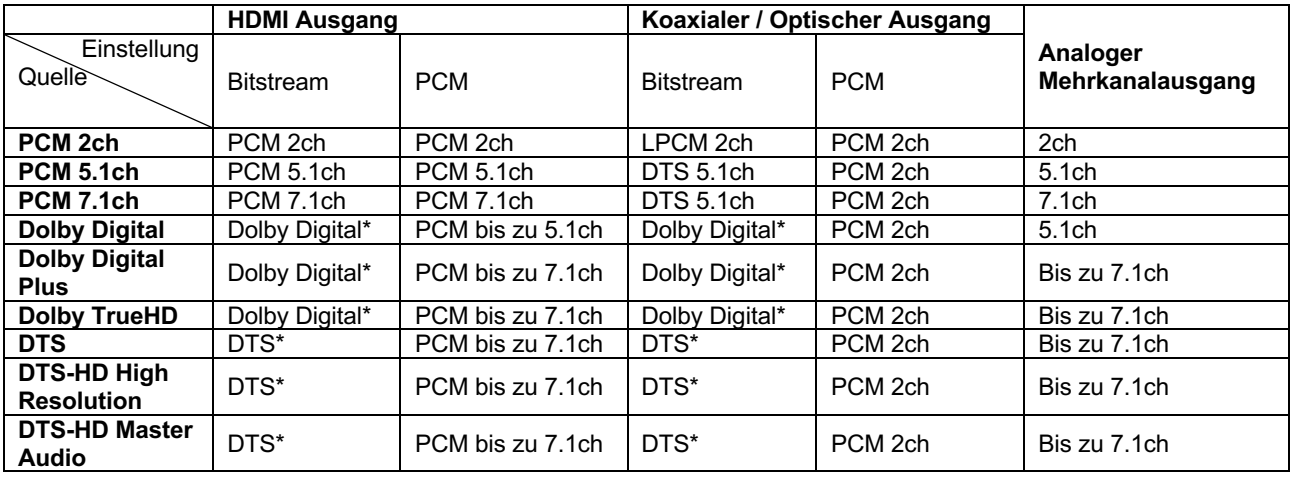

**Hinweis:** Alle Audio-Ausgangssignale werden mit primärem, sekundärem Audio und Menütönen gemischt. "Dolby Digital\*" und "DTS\*" bezeichnen gemischte Audiosignale, die in das ursprüngliche Bitstream-Audioformat umkodiert wurden.

#### SETU P - MEN Ü OPTION E N

#### Empfohlene Audioformatoptionen

Je nach Ihrer spezifischen Audio-/Video-Verbindungsmethode müssen die **Audiooptionen** des UBR-X100 / X200 möglicherweise an Ihre Konfiguration angepasst werden. Beachten Sie die zuvor in dieser Anleitung beschriebenen Video- und Audioverbindungsmethoden und die folgenden Richtlinien zur Audioeinrichtung.

#### Audioverbindung direkt zum TV

Wenn der Player über HDMI direkt an das Fernsehgerät angeschlossen ist, wird empfohlen die folgenden Audioformatoptionen zu verwenden:

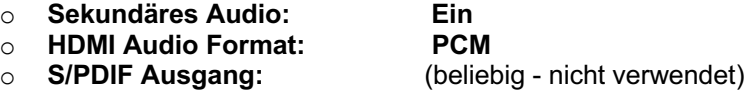

#### Digitales Mehrkanal-Audio über HDMI an den Receiver

Wenn der Player an einen A/V-Receiver oder Prozessor mit HDMI-Eingängen angeschlossen ist, können Sie alle gängigen Audioformate in rein digitaler Form an Ihren Receiver senden. Um den bestmöglichen Ton über **HDMI** zu erhalten, müssen Sie möglicherweise die folgenden Optionen im HDMI-Menü des Players einstellen:

- Wenn Ihr Receiver HDMI v1.3 die Dekodierfunktion für hochauflösende, verlustfreie Audioformate wie Dolby TrueHD und DTS-HD Master Audio unterstützt, verwenden Sie bitte die folgenden Optionen für die Audioausgabe:
	-

o **Sekundäres Audio: Aus** (oder **Ein**, wenn Sie sekundäres Audio benötigen) o **HDMI Audio Format: Bitstream**

- o **S/PDIF Ausgang:** (beliebig nicht verwendet)
- Wenn Ihr Receiver HDMI v1.1/1.2 Mehrkanal-PCM-Audio, aber keine hochauflösenden, verlustfreien Audioformate wie Dolby TrueHD und DTS-HD Master Audio unterstützt, verwenden Sie bitte die folgenden Optionen für die Audioausgabe (UBR-X200):
	- o **Sekundäres Audio: Aus** (oder Ein, wenn Sie sekundäres Audio benötigen)<br>○ HDMI Audio Format: PCM
	-
- 
- o **HDMI Audio Format:**<br> **o S/PDIF Ausgang:** (beliebig - nicht verwendet)

#### Mehrkanal-Analoges Audio zum Empfänger (UBR-X200)

Wenn der Player über die analogen 7.1-Kanal- oder 5.1-Kanal-Audiobuchsen mit 8 oder 6 Cinch-Kabeln an einen A/V-Receiver angeschlossen ist, können Sie alle unterstützten Audioformate abspielen und mit Ihrem A/V-Receiver und Surround-Sound-Systemen anhören. Die folgenden Optionen für die Audioausgabe werden empfohlen:

- 
- o **Sekundäres Audio: Aus** (oder **Ein**, wenn Sie sekundäres Audio benötigen)
- o **HDMI Audio Format: Aus**

(beliebig - nicht verwendet)

Stellen Sie auch die **Lautsprecherkonfiguration** im Menü **Audio** ein:

- Einstellung auf 7.1Ch oder 5.1Ch.
- Aktivieren oder wählen Sie die analogen Mehrkanaleingänge an Ihrem Receiver.

#### SETU P - MEN Ü OPTION E N

#### Stereo-Analoges Audio zum Empfänger (UBR-X200)

Wenn Sie hauptsächlich Stereo-Inhalte hören oder Ihr Receiver nur Stereo-Audioanschlüsse bietet, verwenden Sie bitte die analogen Cinch-Kabel, um die Anschlüsse FL (Front Left) und FR (Front Right) des Players mit Ihrem Receiver zu verbinden. Die folgenden Audioausgangsoptionen werden empfohlen:

o **Sekundäres Audio: Aus** (oder Ein, wenn Sie sekundäres Audio benötigen)<br>○ HDMI Audio Format: Aus

o **HDMI Audio Format: Aus**

o **S/PDIF Ausgang:** (beliebig - Einstellung auf **192k LPCM** kann helfen, um die analoge Audioqualität zu erhalten)

#### Koaxiales oder optisches Digital-Audio zum Receiver

Wenn der Player an einen A/V-Receiver mit koaxialen/optischen Eingängen angeschlossen ist und der A/V-Receiver die Dekodierung von Dolby Digital und DTS unterstützt, werden die folgenden Optionen für die Audioausgabe empfohlen:

- 
- o **HDMI Audio Format: Aus**
- $\circ$  **S/PDIF Ausgang:**

o **Sekundäres Audio: Aus** (oder **Ein**, wenn Sie sekundäres Audio benötigen)

#### HDMI

Im Abschnitt **HDMI** des **Setup-Menüs** können Sie die Video- und Audio-HDMI-Optionen konfigurieren.

- **1. HDMI Mode:** Ermöglicht die Auswahl des Audio/Video-HDMI-Ausgangsmodus:
	- **Single:** Audio- und Videostreams werden über einen einzigen HDMI-Anschluss gesendet.
	- **Separat:** Audio- und Videostreams werden getrennt über zwei HDMIs gesendet.
- **2. HDMI Color Space**: Ermöglicht die Auswahl des Farbraums für den HDMI-Videoausgang.
	- **RGB (16 bis 235) –** Der HDMI-Ausgang verwendet den RGB-Farbraum und den normalen Signalbereich, der für Videoanzeigen geeignet ist.
	- **RGB (0 bis 255)** Der HDMI-Ausgang verwendet den RGB-Farbraum und erweitert den Signalbereich. Der erweiterte Signalbereich eignet sich für PC-Displays (Personal Computer). Einige Fernsehgeräte sind für die Verwendung als PC-Monitor ausgelegt und erwarten ein Signal im erweiterten RGB-Bereich, wenn der DVI-Eingang ausgewählt ist. Wenn das Videosignal bei diesen Bildschirmen den normalen RGB-Bereich verwendet, wird der Schwarz-Weiß-Kontrast verringert. Sie können den Player so einstellen, dass er den RGB-Ausgang (0 bis 255) verwendet und den richtigen Kontrast wiederherstellt.
	- **YCbCr 4:4:4 –** Der HDMI-Ausgang verwendet den Farbraum YCbCr 4:4:4.
	- **YCbCr 4:2:2 –** Der HDMI-Ausgang verwendet den YCbCr 4:2:2-Farbraum. Im Allgemeinen ist dies der Farbraum, der dem auf den Discs kodierten Farbraum am nächsten kommt. (Alle Discs sind im YCbCr 4:2:0-Farbraum kodiert, und der Videodecoder dekodiert ihn in YCbCr 4:2:2)
	- **YCbCr 4:2:0 –** Der HDMI-Ausgang verwendet den Farbraum YCbCr 4:2:0. Dies ist der Farbraum, der mit dem auf den Discs kodierten Farbraum identisch ist.
- **3. HDMI Deep Color**: Hiermit können Sie den Farbtiefenmodus für den HDMI-Videoausgang auswählen. Bei Displays, die eine höhere Farbtiefe unterstützen, sollten Sie weichere Farbübergänge und bessere Farbverläufe sehen.
	- **Auto** Der Player bestimmt automatisch den Farbtiefenmodus auf der Grundlage der Fähigkeiten des Anzeigegeräts.
	- **12-bit** Verwendet immer den 12-Bit-Farbtiefenmodus.
	- **10-bit** Verwendet immer den 10-Bit-Farbtiefenmodus.
	- **Aus** Verwendet immer den 8-Bit-Farbtiefenmodus.

#### HINWEIS

- Um einen UHD-Film mit HDR-10-Farbe anzusehen, müssen Sie Auto oder 10-Bit-Farbtiefe auswählen, um die HDR-Ausgabe zu aktivieren.
- Der 12-Bit- und 10-Bit-Farbtiefenmodus wird möglicherweise nicht von allen Fernsehgeräten unterstützt. Die Verwendung des 12-Bit- oder 10-Bit-Farbtiefenmodus bei Anschluss an ein Fernsehgerät, das diesen Modus nicht unterstützt, kann dazu führen, dass kein Video angezeigt wird.

34

- **4. HDMI-Audioausgang:** Ermöglicht die Auswahl des Formats für die digitale Audioausgabe über den HDMI-Anschluss. Die Optionen sind die folgenden:
	- **Bitstream** Die digitale Audioausgabe über HDMI erfolgt im Bitstream-Format. Diese Option wird empfohlen, wenn Sie den HDMI-Ausgang an einen A/V-Receiver oder Prozessor anschließen, der fortschrittliche Audio-Decodierung wie Dolby Atmos, Dolby TrueHD und DTS:X oder DTS-HD Master Audio unterstützt (UBR-X200).
	- **PCM**  Wenn diese Option ausgewählt ist, werden komprimierte Audiobitstreams vom Player dekodiert. Diese Einstellung wird empfohlen, wenn Sie den HDMI-Ausgang direkt an ein Fernsehgerät oder einen Receiver ohne erweiterte Audio-Dekodierungsfunktionen anschließen.
	- **Aus** Kein digitaler Audioausgang über HDMI.
- **5. CEC:** Ermöglicht die Einstellung des HDMI Consumer Electronics Control (CEC) Modus. CEC ist eine optionale HDMI-Funktion, die eine bequeme Fernsteuerung und automatische Einrichtung von Unterhaltungselektronik über die HDMI-Verbindung ermöglicht. Mit der Fernbedienungsfunktion können Sie eine einzige Fernbedienung verwenden, um mehrere über HDMI angeschlossene Geräte zu bedienen. So können Sie zum Beispiel die Fernbedienung des Fernsehers verwenden, um die Wiedergabe des Blu-ray Disc-Players zu steuern. Die automatische Einrichtungsfunktion kann das Fernsehgerät automatisch einschalten und auf den richtigen Eingang umschalten, wenn Sie die Wiedergabe einer Disc im Blu-ray Disc-Player starten. Sie kann auch den Player automatisch ausschalten, wenn Sie das Fernsehgerät ausschalten. Die Implementierung und Kompatibilität dieser Funktion variiert je nach Gerätehersteller. Jeder Hersteller implementiert möglicherweise nur einen Teil der Funktionen oder fügt seine eigenen proprietären Funktionen hinzu. Die herstellerspezifische Implementierung der HDMI-CEC-Funktion wird oft mit "...Link" oder "...Sync" bezeichnet. Die UBR-X100 / X200 Player bieten zwei HDMI-CEC-Funktionsmodi für ihren HDMI-Ausgang (Main):
	- **Aus** Die HDMI-CEC-Funktion ist am HDMI-Ausgang ausgeschaltet. Der Player reagiert weder auf HDMI-CEC-Befehle von anderen Geräten, noch richtet er andere Geräte automatisch ein.
	- **Ein** HDMI-CEC ist für den HDMI-Ausgang aktiviert. Verwenden Sie diesen Modus, wenn Ihre anderen Geräte mit dem Player kompatibel sind.
- **6. HDMI 3D**: Passt die Wiedergabeeinstellungen für eine bessere visuelle 3D-Qualität an.
	- Ø **Auto** Gibt 3D aus, wenn es sowohl vom Disc-Inhalt als auch vom Bildschirm unterstützt wird. Der Player prüft automatisch, ob 3D-Inhalte auf der Disc vorhanden sind und ob der Fernseher oder Projektor 3D-kompatibel ist. Wenn beide Kriterien erfüllt sind, gibt der Player 3D-Video über seine HDMI-Ausgänge aus; andernfalls wird nur 2D-Video ausgegeben. Zum Betrachten von 3D-Filmen benötigen Sie möglicherweise eine 3D-Brille.
	- Ø **Aus**  Geben Sie immer das 2D-Videoformat aus, auch wenn ein 3D-Video auf der Disc vorhanden ist. Dies garantiert die Videoqualität, wenn Ihr Fernsehgerät nicht 3D-kompatibel ist oder wenn einige notwendige Komponenten (wie die 3D-Brille) fehlen.

### Netzwerk

Im Abschnitt **Netzwerk** des **Setup-Menüs** können Sie die Netzwerkverbindung des Players konfigurieren, die Verbindung testen und den BD-Live-Zugang aktivieren oder deaktivieren.

- 1. **Einstellung der IP-Adresse**: Legt fest, wie der Player seine IP-Adresse erhält.
	- **IP-Adresse automatisch einstellen (DHCP)** Der Player bezieht seine IP-Adressdaten automatisch über DHCP (Dynamic Host Configuration Protocol). Dies ist die Standardeinstellung. In den meisten Fällen sollte die automatische IP-Konfiguration verwendet werden.
	- **Manuell** Ermöglicht Ihnen die manuelle Eingabe der numerischen IP-Adresse. Legen Sie die IP-Konfiguration nur dann manuell fest, wenn der Router über keine DHCP-Serverfunktionen verfügt oder wenn die DHCP-Serverfunktion des Routers deaktiviert ist. Weitere Informationen zur manuellen Konfiguration der Internetverbindung und zu den zu verwendenden Werten finden Sie in den Bedienungsanleitungen Ihres Breitband-Routers/Modems oder bei Ihrem Internetdienstanbieter.
		- Ø **IP Adresse**: Die Internetprotokolladresse des Players. Wenn die **Einstellung der IP-Adresse** auf **Auto (DHCP)** eingestellt ist, wird der hier angezeigte Wert über DHCP bezogen und kann nicht geändert werden.
		- Ø **Subnetzmaske:** Jede IP-Adresse hat eine zugehörige Subnetzmaske. Sie wird vom Player verwendet, um zu entscheiden ob der Netzwerkverkehr über den Router oder direkt zu einem anderen Gerät im selben Netzwerk geleitet wird. Wenn die **Einstellung der IP-Adresse** auf **Auto (DHCP)** eingestellt ist, wird der hier angezeigte Wert über DHCP bezogen und kann nicht geändert werden.
		- Ø **Standardgateway:** Die IP-Adresse des Routers. Sie wird auch als "Standardgateway" oder "Standard-Router" bezeichnet. Wenn die **Einstellung der IP-Adresse** auf **Auto (DHCP)** eingestellt ist, wird der hier angezeigte Wert über DHCP bezogen und kann nicht geändert werden.
		- Ø **DNS1:** Die IP-Adresse des primären DNS-Servers (Domain Name System). DNS ist der Mechanismus, der verwendet wird, um von Menschen lesbare Adressen in numerische IP-Adressen zu übersetzen. Wenn die **Einstellung der IP-Adresse** auf **Auto (DHCP)** eingestellt ist, wird der hier angezeigte Wert über DHCP bezogen und kann nicht geändert werden.
		- Ø **DNS2:** Die IP-Adresse des sekundären DNS-Servers. Wenn die **Einstellung der IP-Adresse** auf **Auto (DHCP)** eingestellt ist, wird der hier angezeigte Wert über DHCP bezogen und kann nicht geändert werden.
- 2. **Proxy Server**: Ermöglicht die Konfiguration der Proxyserver-Einstellungen. Der Proxyserver arbeitet als Vermittler für die Netzwerkkommunikation zwischen Clients und anderen Servern, was Vorteile wie Sicherheit, Anonymität oder sogar die Umgehung regionaler Beschränkungen bieten kann.
	- **Benutzen** Zugang zum Internet über einen Proxyserver.
		- Ø **Servername**: Geben Sie den Namen des Proxy-Hosts über die Fernbedienung ein.
		- Ø **Portnummer**: Geben Sie die Portnummer des Proxy-Hosts über die Fernbedienung ein.
	- **Nicht benutzen** Deaktiviert die Verwendung eines Proxyservers.

Wir empfehlen **Proxy Server** auf "Nicht benutzen" zu setzen. Es sei denn, Sie haben einen funktionierenden Proxy-Host und Proxy-Port und müssen den Proxy-Server verwenden, um auf das Internet zuzugreifen.

3. **Informationen**: Zeigt aktuelle Internetverbindungsinformationen an, wie z. B. Verbindungstyp, IP-Adresse, Ethernet-MAC-Adresse usw.

#### SETU P - MEN Ü OPTION E N

- 4. **Verbindungstest**: Ermöglicht Ihnen, die Internetverbindung zu testen. Es wird empfohlen, die Internetverbindung zu testen, wenn Sie den Player zum ersten Mal mit dem Internet verbinden oder wenn Änderungen oder Modifikationen an den Parametern im Abschnitt **Einstellung der IP-Adresse** vorgenommen wurden.
- 5. **BD-Live-Verbindung**: Wird verwendet, um den Zugriff auf BD-Live-Inhalte zu erlauben oder zu beschränken.
	- **Zugelassen** BD-Live-Zugang ist zugelassen.
	- **Teilweise zugelassen** Der BD-Live-Zugang ist nur für Inhalte zulässig, die über ein gültiges Zertifikat des Inhaltseigentümers verfügen. Der Internetzugang ist verboten, wenn der BD-Live-Inhalt kein Zertifikat besitzt. Diese Option stellt sicher, dass Sie nur auf authentische Inhalte zugreifen, obwohl sie Ihren Zugang zu kleineren unabhängigen Inhaltsanbietern blockieren kann.
	- **Verboten** BD-Live-Zugang ist verboten.
- 6. **DLNA**: Aktivieren/Deaktivieren des DLNA-Netzwerkprotokolls.
- 7. **CIFS**: Aktivieren/Deaktivieren des SMB-Netzwerkprotokolls **(Funktion in Entwicklung)**

### Sprache

Konfiguration der Spracheinstellungen. Dieses Menü enthält die folgenden Unterpunkte:

- **OSD** Ermöglicht die Auswahl der Sprache für das Setup-Menü des Players und die Bildschirmanzeige.
- **Audio** Ermöglicht Ihnen die Auswahl der bevorzugten Audiosprache für DVDs und Blu-ray-Discs. Wenn eine Tonspur in der ausgewählten Sprache auf der Disc vorhanden ist, wird diese Tonspur wiedergegeben.
- **Untertitel** Hier können Sie die bevorzugte Untertitelsprache für DVDs und Blu-ray-Discs auswählen. Wenn ein Untertitel in der ausgewählten Sprache verfügbar ist, wird er angezeigt.
- **Menü** Hier können Sie die bevorzugte Sprache für die Anzeige von DVD- und Blu-ray-Disc-Menüs auswählen. Wenn ein Disc-Menü in der ausgewählten Sprache verfügbar ist, wird dieses Menü anstelle des Standard-Disc-Menüs angezeigt.

### **Wiedergabe**

Der Bereich **Wiedergabe-Setup** dient der Konfiguration der Wiedergabeeinstellungen. Die Einstellungselemente in diesem Bereich sind:

- 1. **Winkelmarkierung**: Schaltet die Anzeige des Winkelsymbols ein/aus, wenn eine DVD oder Blu-ray Disc mit mehreren Winkeln wiedergegeben wird. Wenn Sie die Winkelmarkierung ausgeschaltet lassen, wird die normale Filmwiedergabe nicht gestört.
- **2. PIP-Markierung:** Aktiviert/deaktiviert den PIP-Anzeigemodus (Bild im Bild).
- **3. Sekundär Audio:** Hier können Sie die Mischoption für das sekundäre Audioprogramm einstellen. Einige Blu-ray-Discs enthalten ein sekundäres Audio- und Videoprogramm, z. B. einen Kommentar des Regisseurs. Einige Blu-ray Discs haben einen Soundeffekt, wenn Sie eine Menüauswahl treffen. Mit diesem Element können Sie entscheiden, ob das sekundäre Audioprogramm und die Menütöne in das primäre Audioprogramm gemischt werden sollen.
	- **Ein** Das sekundäre Audioprogramm und Menü Töne werden mit dem primären Ton gemischt. Normalerweise wird dadurch die Lautstärke des primären Tons etwas reduziert.
	- **Aus** Das sekundäre Audioprogramm und Menü Töne werden nicht mit dem primären Ton gemischt und Sie können die sekundären Töne oder Menü Töne nicht hören. Bei dieser Einstellung wird die höchstmögliche Audioqualität für den Primärton beibehalten.
- 4. **Automatische Disc-Wiedergabe:** Legen Sie fest, ob der Player die Wiedergabe einer CD, SACD (UBR-X200), DVD oder Blu-ray Disc automatisch starten soll.
	- **Ein** Die Disc wird nach dem Einlegen in den Player abgespielt.
	- **Aus** Der Player wartet darauf, dass der Benutzer die Wiedergabe durch Drücken der Taste **PLAY** startet.
- 5. **Letzte Erinnerung**: Legen Sie fest, ob die Disc-Wiedergabe vom zuvor gespeicherten Punkt aus gestartet werden soll oder nicht. Diese Einstellung gilt für CDs, SACDs (UBR-X200), DVDs und bestimmte Blu-ray Discs.
	- **Ein** Die Wiedergabe beginnt automatisch an dem zuvor gespeicherten Punkt.
	- **Aus** Die Wiedergabe beginnt am Anfang.
- 6. **PBC:** Aktiviert/deaktiviert die Wiedergabesteuerungsfunktion bei VCD-/SVCD-Discs.

### Optionen

Im Abschnitt **Optionen** des **Setup-Menüs** können Sie zusätzliche Optionen für die UBR-X100 / X200 Player konfigurieren:

- 1 **FL Dimmer:** Schaltet das Display auf der Vorderseite ein/aus. Dieses Menü enthält die folgenden Unterpunkte:
	- **Normal –** Die Intensität des vorderen Displays ist normal.
	- **Leicht gedimmt –** Die Intensität des vorderen Displays ist geringer.
	- **Gedimmt** Die Intensität des vorderen Displays ist niedrig.
	- **Aus** Das vordere Display ist ausgeschaltet.
- 2 **Bildschirmschoner** Ermöglicht das Ein- und Ausschalten der Bildschirmschonerfunktion. Der Bildschirmschoner wurde entwickelt, um das Problem des Einbrennens bei Plasma- oder CRT-Bildschirmen zu minimieren.
	- **Aus –** Der Bildschirmschoner wird nicht aktiviert. Verwenden Sie diese Option nur, wenn Ihr Fernsehgerät keine Einbrennprobleme hat.
	- **1 min** Der Bildschirmschoner startet nach 1 Minute.
	- **2 min** Der Bildschirmschoner startet nach 2 Minuten.
	- **3 min**  Der Bildschirmschoner startet nach 3 Minuten.
- 3 **Aktualisierung**: Aktualisiert die Firmware des Players. Dieser Vorgang ist nur verfügbar, wenn die Wiedergabe vollständig gestoppt ist oder wenn keine Disc eingelegt ist.

Die Firmware ist die Systemsoftware, die die Merkmale und Funktionen des Players steuert. Da die Blu-ray Disc-Spezifikationen neu sind und sich weiterentwickeln, ist es möglich, dass eine Blu-ray Disc, die nach der Herstellung des Players hergestellt wurde, bestimmte neue Funktionen der Blu-ray Disc-Spezifikationen verwendet. Um ein bestmögliches Wiedergabeerlebnis zu gewährleisten, muss der Player möglicherweise von Zeit zu Zeit ein Firmware-Update erhalten. Bitte besuchen Sie die REAVON-Website www.reavon.com um nach Firmware-Updates zu suchen.

- **USB Stick** Sie können die Firmware-Dateien von der REAVON-Website auf ein USB-Stick herunterladen und dann den USB-Stick verwenden, um den Player zu aktualisieren. Bitte folgen Sie den Anweisungen auf der Firmware-Download-Webseite.
- 4 **Einrichtungsassistent:** Startet den Einrichtungsassistenten.
- 5 **Sicherheit:** Legt die Altersfreigaben fest, um zu verhindern, dass Minderjährige ungeeignete Inhalte sehen. Diese Funktion hängt davon ab, ob die Disc ordnungsgemäß bewertet und kodiert wurde:
	- **Passwort ändern –** Um das Passwort für den Jugendschutz zu ändern, geben Sie eine 4 stellige Zahl als neues Passwort ein. Geben Sie das neue Kennwort zur Bestätigung erneut ein. Wenn die beiden Eingaben übereinstimmen, ersetzt das neue Passwort das alte Passwort für den Jugendschutz.
	- **Jugendschutz –** Passen Sie die Einstellungen für den Jugendschutz an, indem Sie das aktuelle Passwort für den Jugendschutz eingeben.
	- **Ländercode** Einige Blu-ray Discs können für verschiedene geografische Gebiete unterschiedliche Jugendschutzstufen haben.

#### SETU P - MEN Ü OPTION E N

- 6 **Standardeinstellung laden:** Zum Zurücksetzen aller Einstellungen auf die werkseitigen Standardwerte. Dieser Vorgang ist nur möglich, wenn die Wiedergabe vollständig gestoppt ist oder wenn keine Disc eingelegt ist.
- 7 **Systeminformationen:** Zeigt die Firmware-Version und die MAC-Adresse (physikalische Netzwerkadresse des Players) an.

# Nützliche Hinweise

- Um die Lebensdauer Ihres Players zu verlängern, wird empfohlen, mindestens 30 Sekunden zu warten, bevor Sie ihn nach dem Ausschalten wieder einschalten.
- Entfernen Sie die Discs und schalten Sie das Gerät nach dem Betrieb aus.
- Einige Funktionen des Players sind möglicherweise nicht mit bestimmten Discs oder Dateien kompatibel.
- Einige Discs mit besonderen Merkmalen werden von den UBR-X100 / X200-Playern möglicherweise nicht vollständig unterstützt. Dies ist keine Fehlfunktion der Geräte.
- Im Falle einer Fehlfunktion des Players schalten Sie ihn bitte aus, warten Sie 30 Sekunden und schalten Sie ihn wieder ein. Wenn das Problem weiterhin besteht, folgen Sie bitte den Anweisungen zur Fehlerbehebung oder wenden Sie sich an den REAVON-Support.

## Fehlerbehebung

Verwenden Sie diese Tabelle, um allgemeine Betriebsprobleme zu lösen. Sollten Sie Probleme haben, die Sie nicht lösen können, wenden Sie sich bitte an den REAVON-Support.

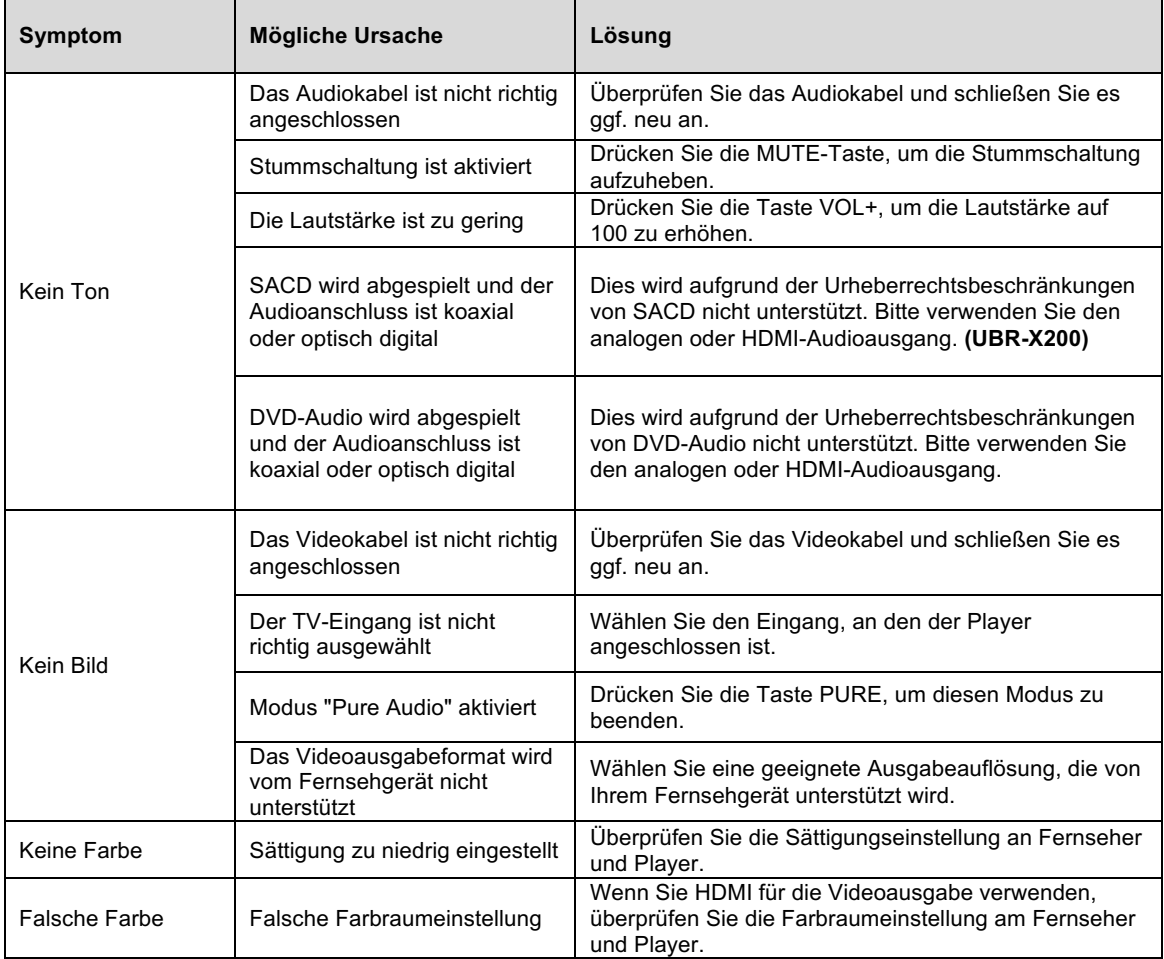

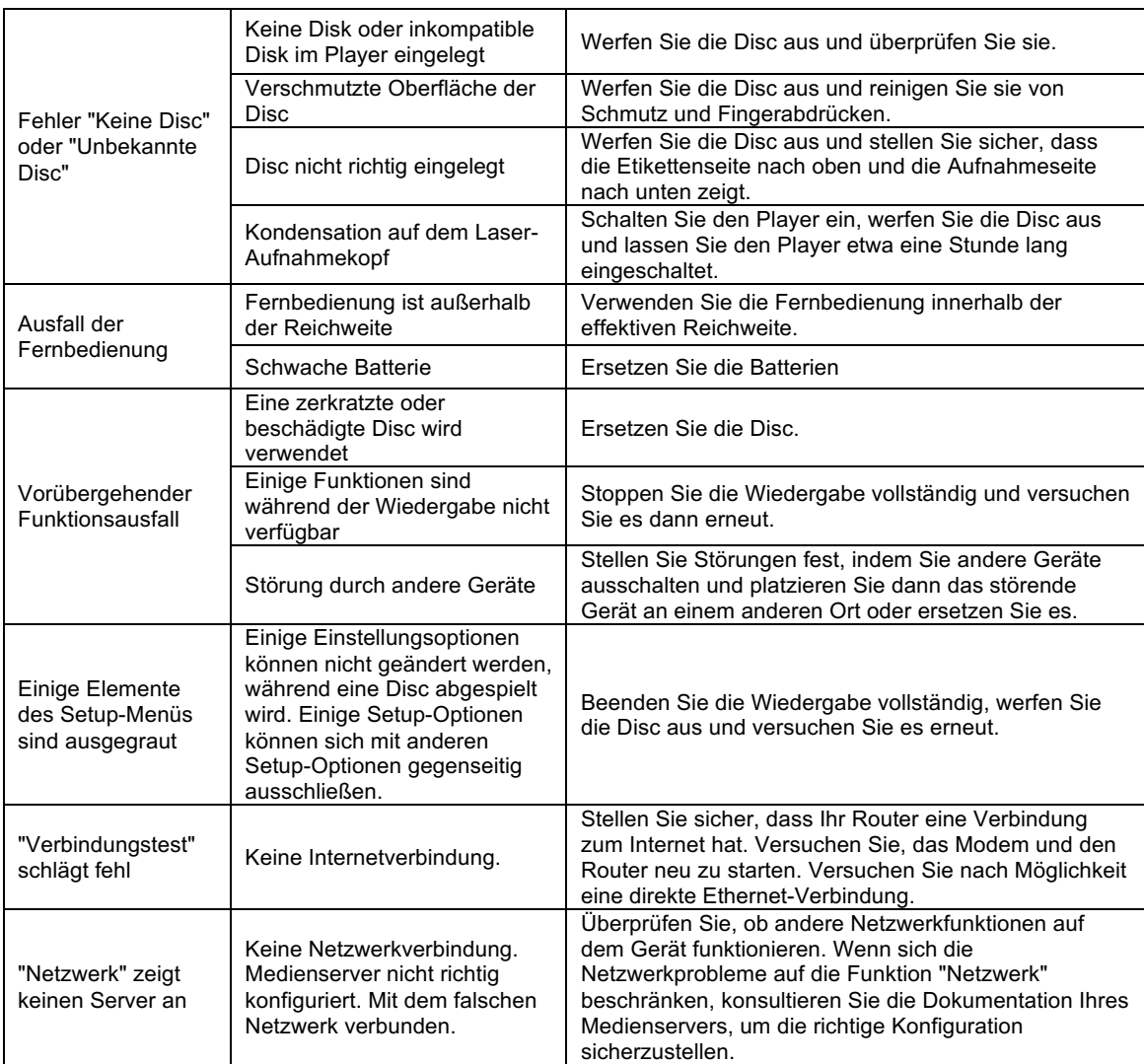

# Spezifikationen

Design und Spezifikationen können ohne vorherige Ankündigung geändert werden.

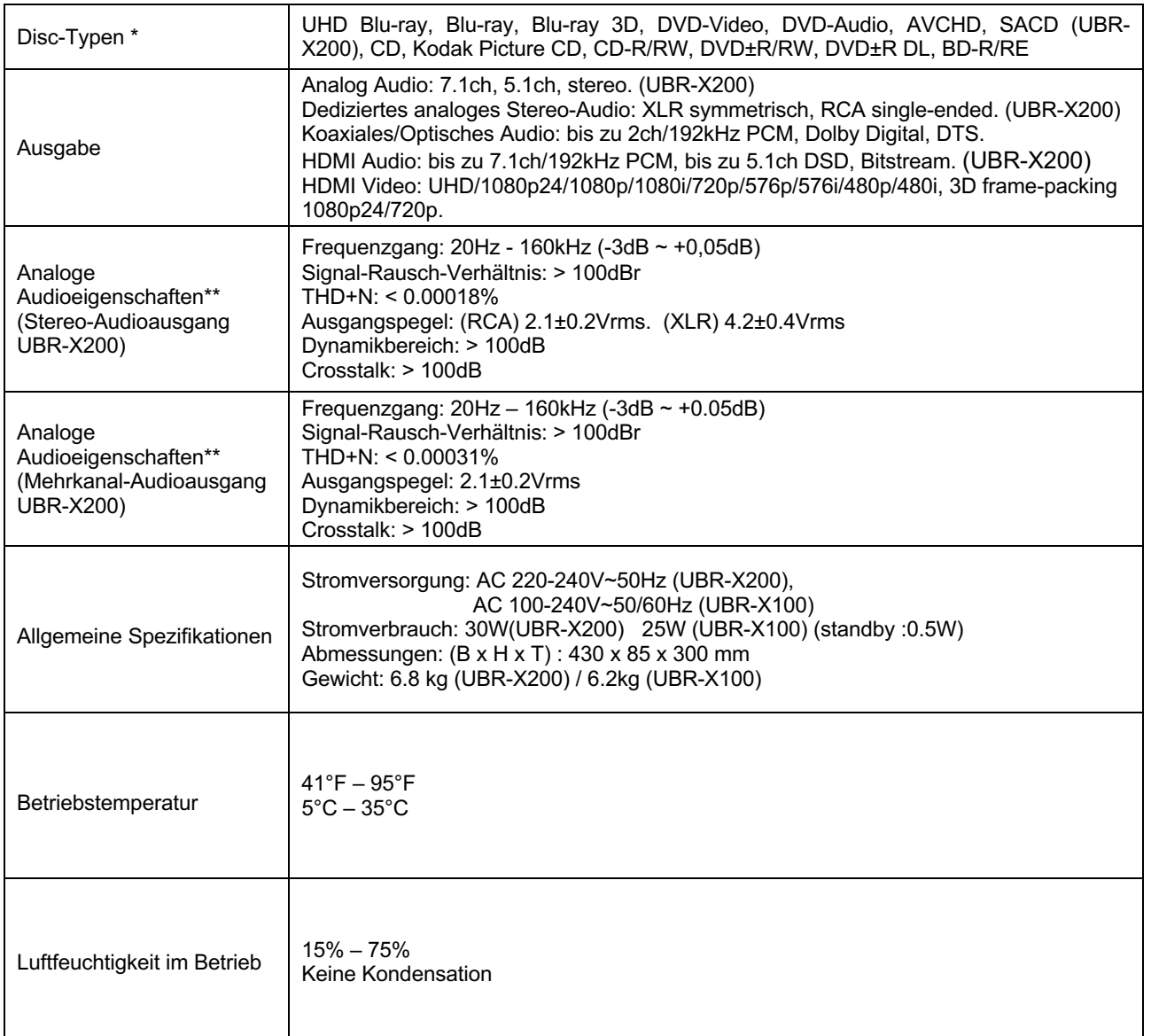

\* Die Kompatibilität mit benutzerkodierten Inhalten oder vom Benutzer erstellten Datenträgern wird nach bestem Wissen und Gewissen gewährleistet, da die verwendeten Medien, Software und Techniken unterschiedlich sind.

\*\* Nominale Spezifikation.

# RS-232 und IP-Steuerung

Der REAVON UBR-X200 verfügt über einen RS-232 Anschluss und kann in die meisten kundenspezifischen Heimkino-Steuerungssysteme integriert werden. Dieser RS-232 Anschluss ist als "Data Circuit Terminal Equipment" oder DCE (DCE) über eine 9-polige D-Sub-Buchse (Pin) konfiguriert.

REAVON UBR-X100 und X200 Player können auch über IP-Befehle gesteuert werden.

RS-232- und IP-Steuerungscodes stehen unter www.reavon.com zum Download bereit.

# **GARANTIE**

### REAVON Eingeschränkte Zwei-Jahres-Garantie

Ihr REAVON-Produkt wurde nach präzisen Standards und unter strengen Qualitätskontrollen während des gesamten Herstellungsprozesses gefertigt. REAVON gewährt eine Garantie auf Material- und Verarbeitungsfehler für zwei (2) volle Jahre ab dem Kaufdatum.

Diese Garantie gilt nur für Produkte der Marke REAVON, die von REAVON oder einem autorisierten REAVON-Händler erworben wurden. Die Garantie gilt nur für das Land, in dem das Produkt gekauft wurde und die Garantie gilt nicht für Produkte der Marke REAVON, die von nicht autorisierten REAVON-Händlern verkauft wurden.

Während der Garantiezeit wird REAVON nach eigenem Ermessen das Produkt kostenlos reparieren oder ersetzen. Vorausgesetzt, dass:

- 1. das Produkt an REAVON oder einen autorisierten REAVON-Händler mit dem Nachweis des Kaufdatums gemäß dem unten beschriebenen Reklamationsverfahren zurückgegeben wird.
- 2. das Produkt wurde vom Benutzer für den privaten und nicht kommerziellen Gebrauch erworben und nicht für die Vermietung oder andere Zwecke verwendet, für die dieses Produkt nicht bestimmt war.
- 3. das Produkt nicht missbräuchlich oder unsorgfältig behandelt, absichtlich beschädigt, vernachlässigt, manipuliert, falsch installiert, an einer anderen als der auf dem Produkt aufgedruckten Spannungsversorgung betrieben oder anders als in Übereinstimmung mit der Betriebs- und Wartungsanleitung betrieben wurde.
- 4. das Produkt oder die Seriennummer nicht verändert oder, im Falle der Seriennummer, entfernt wurde.
- 5. das Produkt nicht durch Hilfsmittel beschädigt wurde, die nicht von REAVON geliefert oder empfohlen oder in Verbindung mit dem Produkt verwendet wurden.
- 6. Reparaturen nur von REAVON oder einem von REAVON autorisierten Service-Center durchgeführt wurden. Die Garantie erlischt, wenn nicht autorisierte Personen Änderungen und/oder Reparaturen durchführen.

Diese eingeschränkte Garantie gilt nicht für kosmetische Schäden und/oder nicht funktionierende Teile, die den normalen Gebrauch des Produkts nicht beeinträchtigen, für vom Verbraucher austauschbare Teile, einschließlich, aber nicht beschränkt auf Batterien, Kabel, Glühbirnen und andere Verbrauchsmaterialien, sowie für Schäden, die durch Stromschwankungen oder Überspannungen, Feuer, Wasser, Blitzschlag oder andere Naturereignisse verursacht wurden.

REAVON garantiert keinen ununterbrochenen oder fehlerfreien Betrieb des Produkts. Diese eingeschränkte Garantie gilt nur für den Erstkäufer des Produkts. Sie ist nicht übertragbar. Diese Garantie gewährt keine anderen Rechte als die hier ausdrücklich genannten und deckt keine Ansprüche für Folgeschäden oder -verluste ab. Die Garantie bietet zusätzliche Leistungen, die Ihre gesetzlichen Rechte als Verbraucher in dem Land, in dem das Produkt gekauft wurde, nicht beeinträchtigen.

REAVON bietet einen kostenlosen Reparaturservice bis zur Höhe des ursprünglich für das Produkt gezahlten Kaufpreises an. Die Haftung von REAVON oder einem anderen von REAVON autorisierten Service-Center ist auf den ursprünglich für das Produkt gezahlten Kaufpreis beschränkt.

Vielen Dank, dass Sie sich für REAVON entschieden haben. Ihre Zufriedenheit ist unsere höchste Priorität.

#### WWW.REAVON.COM

Irrtümer und Übersetzungsfehler vorbehalten. Stand Oktober 2021